# **DÉCLARATION DES ACTIVITÉS DE PRÉLÈVEMENT ET D'UTILISATION DE L'EAU**

**Guide du préleveur**

**Janvier 2020**

**Dernière mise à jour : janvier 2025**

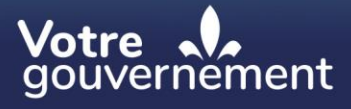

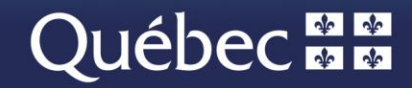

#### **Coordination et rédaction**

Cette publication a été réalisée par le ministère de l'Environnement, de la Lutte contre les changements climatiques, de la Faune et des Parcs (MELCCFP).

#### **Renseignements**

Téléphone : 418 521-3830 1 800 561-1616 (sans frais) Formulaire [: www.environnement.gouv.qc.ca/formulaires/renseignements.asp](http://www.environnement.gouv.qc.ca/formulaires/renseignements.asp) Internet : [www.environnement.gouv.qc.ca](http://www.environnement.gouv.qc.ca/)

Dépôt légal – 2025 Bibliothèque et Archives nationales du Québec ISBN 978-2-555-00508-2 (PDF) Édition 2025 ISBN 978-2-550-85976-5 (PDF) Édition 2020

Tous droits réservés pour tous les pays. © Gouvernement du Québec, 2025

<span id="page-2-0"></span>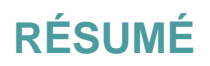

Le *Guide du préleveur - Déclaration des activités de prélèvement et d'utilisation de l'eau* s'adresse aux personnes dont les activités de prélèvement d'eau ou d'utilisation de l'eau sont assujetties au *Règlement sur la déclaration des prélèvements d'eau* (chapitre Q-2, r. 14) et/ou au *Règlement sur la redevance exigible pour l'utilisation de l'eau* (chapitre Q-2, r. 42.1). Il vise à faciliter la saisie des informations en ligne lors de la déclaration annuelle de ces activités.

Janvier 2020

Dernière mise à jour : janvier 2025

## <span id="page-3-0"></span>**TABLE DES MATIÈRES**

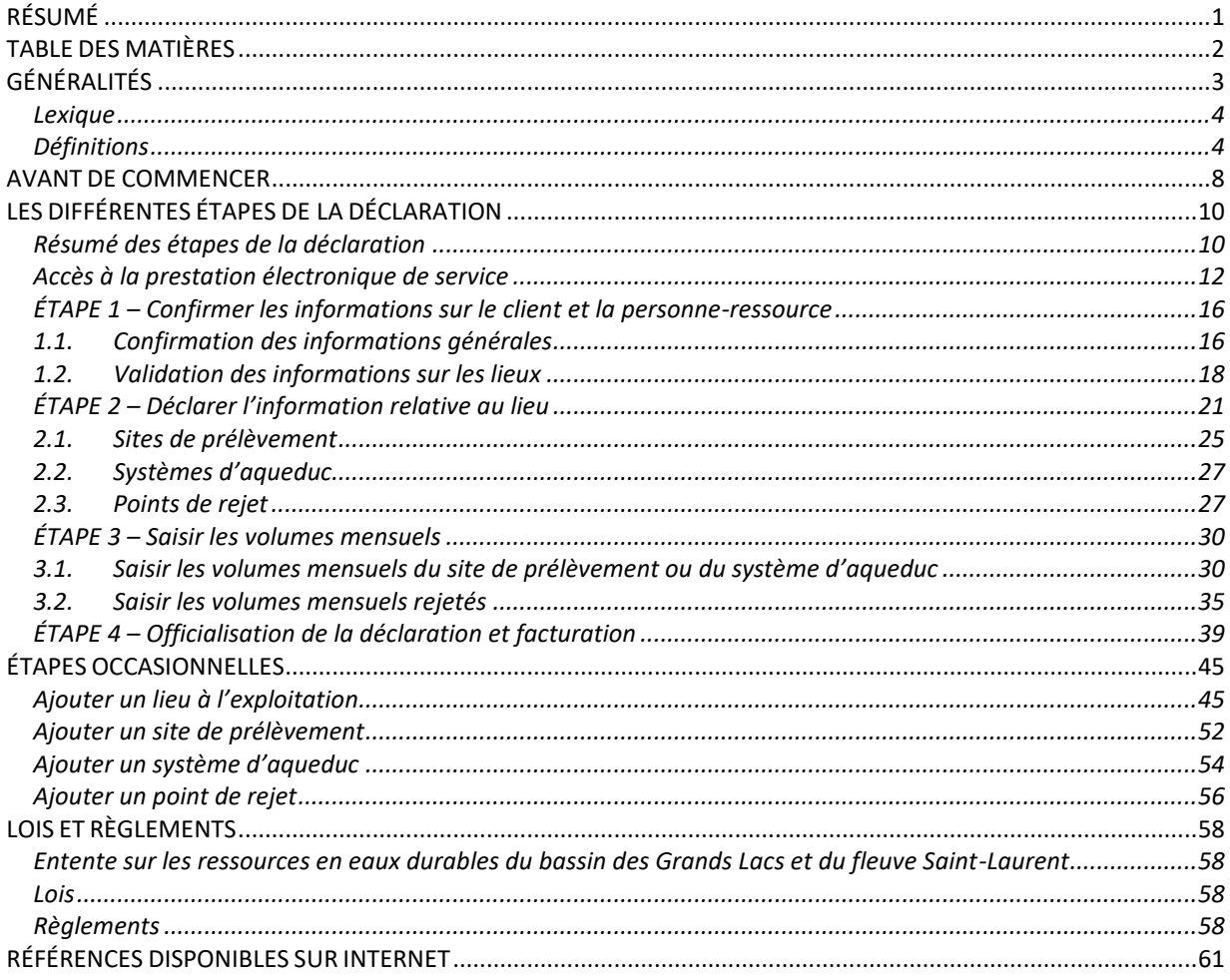

## <span id="page-4-0"></span>**GÉNÉRALITÉS**

Le **[Règlement sur la déclaration des prélèvements d'eau](http://legisquebec.gouv.qc.ca/fr/ShowDoc/cr/Q-2,%20r.%2014)** (RDPE) (chapitre Q-2, r. 14) oblige la majorité des préleveurs, tels les industries, les commerces, les institutions et les municipalités, dont les prélèvements d'eau faits dans l'environnement totalisent un volume journalier maximal de 50 000 litres ou plus par jour, à déclarer annuellement leurs prélèvements d'eau. Le volume journalier maximal correspond à la somme des volumes d'eau prélevés en une journée à tous les sites de prélèvement exploités par un préleveur.

Selon ses activités, une personne peut, de plus, être assujettie aux dispositions du **[Règlement sur la](http://legisquebec.gouv.qc.ca/fr/ShowDoc/cr/Q-2,%20r.%2042.1)  [redevance exigible pour l'utilisation de l'eau](http://legisquebec.gouv.qc.ca/fr/ShowDoc/cr/Q-2,%20r.%2042.1)** (RREUE) (chapitre Q-2, r. 42.1). Dans ce cas, elle doit aussi fournir une déclaration de ses activités d'utilisation de l'eau. Cette déclaration inclut des renseignements supplémentaires sur les sites de prélèvement d'eau, le lieu d'entrée de l'eau (aqueduc) et les points de rejet concernés. La redevance est calculée à partir des renseignements fournis et une facture à imprimer, payable au plus tard le 31 mars suivant l'année où l'eau a été utilisée, est générée automatiquement.

### **Attention**

Certains préleveurs ne sont pas assujettis au RDPE, mais doivent quand même fournir une déclaration de leurs activités d'utilisation de l'eau lorsque l'eau est utilisée pour des activités assujetties au *Règlement sur la redevance exigible pour l'utilisation de l'eau*. C'est le cas, notamment, pour certains prélèvements faits dans les réseaux d'aqueduc municipaux.

Cette déclaration, dans laquelle le préleveur fait le bilan de ses activités de prélèvement et d'utilisation de l'eau, en détaillant les volumes d'eau prélevés et utilisés sur une base mensuelle, est obligatoire. Le préleveur doit s'assurer qu'elle est reçue par le ministère de l'Environnement, de la Lutte contre les changements climatiques, de la Faune et des Parcs (MELCCFP) au plus tard le 31 mars de l'année qui suit l'année civile faisant l'objet de la déclaration ou, s'il a cessé ses activités de prélèvement, dans les 60 jours qui suivent la date de la cessation de ses activités. La déclaration est transmise par voie électronique, au moyen du formulaire de prestation électronique de service pour la gestion des prélèvements d'eau (PES-GPE) accessible sur le site Web du Ministère (*<http://www.environnement.gouv.qc.ca/eau/prelevements/enligne.htm>*).

Le présent guide explique la marche à suivre pour effectuer la déclaration par voie électronique. La démarche comporte quatre étapes :

- 1. Valider les informations et les lieux exploités;
- 2. Déclarer les activités de prélèvement ou d'utilisation de l'eau;
- 3. Saisir les volumes mensuels;
- 4. Officialiser la déclaration, et générer la facture pour ceux qui paient une redevance.

Pour les étapes occasionnelles, comme l'ajout d'un lieu, d'un site de prélèvement, d'un système d'aqueduc ou d'un point de rejet, les explications se trouvent dans la section **[ÉTAPES OCCASIONNELLES](#page-46-0)**, à partir de la page [44](#page-44-0) du présent document.

Selon la localisation géographique des sites de prélèvement d'eau qui lui sont associés, un préleveur peut également être assujetti à certaines dispositions de l'**[Entente sur les ressources en eaux durables du](http://www.environnement.gouv.qc.ca/eau/grandslacs/2005/Entente.pdf)  [bassin des Grands Lacs et du fleuve Saint-Laurent](http://www.environnement.gouv.qc.ca/eau/grandslacs/2005/Entente.pdf)** (ci-après, l'« Entente »). Dans ce cas, il doit fournir des renseignements supplémentaires sur les activités de prélèvement d'eau concernées. Avec ces renseignements, le Québec respecte les engagements qu'il a pris dans le cadre de l'Entente.

Pour plus d'information concernant les obligations légales, consultez le chapitre **[LOIS ET RÈGLEMENTS](#page-59-0)** du présent document, à la page [58.](#page-59-0) Le lecteur trouvera d'autres références en ligne à la fin de ce guide ou en cliquant sur les hyperliens (en bleu).

Le présent guide n'a pas de valeur légale et seules les versions des règlements publiées à la *Gazette officielle du Québec* ont force de loi.

### <span id="page-5-0"></span>**Lexique**

*Tableau 1 : Lexique*

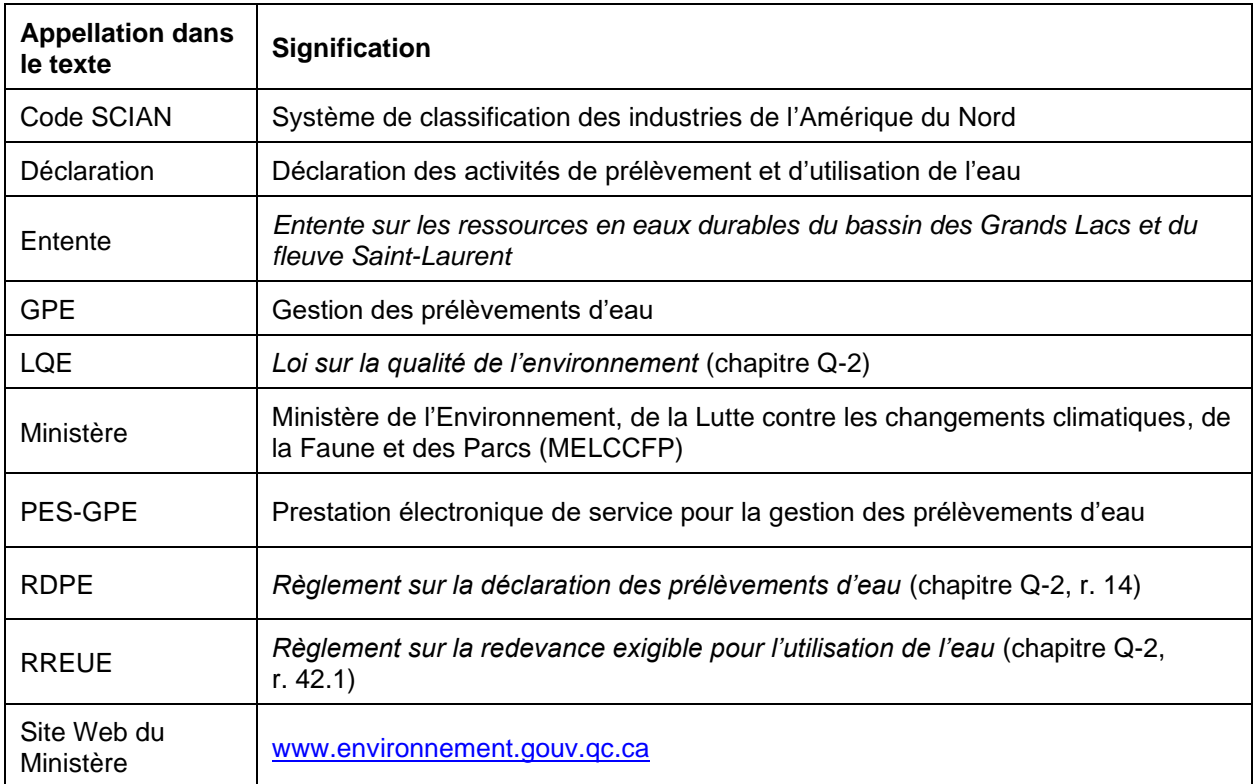

### <span id="page-5-2"></span><span id="page-5-1"></span>**Définitions**

### **Composante**

Site de prélèvement (RDPE et RREUE), système d'aqueduc (RREUE) ou point de rejet (RREUE) localisé dans un lieu.

### **Consommation d'eau**

Volume d'eau prélevé ou retenu qui est perdu ou non retourné dans l'environnement en raison de son évaporation, de son intégration à un produit ou pour toute autre raison.

Toute l'eau prélevée est rarement consommée en totalité. Le [Tableau](#page-6-0) *2* illustre les différents pourcentages de consommation selon l'usage qui est fait de l'eau. Par exemple, pour une municipalité, la consommation domestique de l'eau est évaluée à environ 15 %, le reste étant retourné dans l'environnement par l'usine d'épuration des eaux. Pour l'irrigation des champs, la consommation est plus élevée, soit environ 90 %, et seulement une petite portion retourne dans le milieu naturel, le reste étant évaporé ou consommé par les plantes. La consommation d'eau d'une industrie varie selon son procédé. L'eau incorporée dans les produits ne retourne pas dans l'environnement, et c'est la quantité d'eau ainsi utilisée qui représente le volume consommé.

Cette donnée est nécessaire lorsque le prélèvement d'eau est réalisé sur le territoire de l'Entente. Consultez les [cartes en ligne](http://www.environnement.gouv.qc.ca/eau/grandslacs/territoire/index.htm) ou [l'Atlas de l'eau](https://www.environnement.gouv.qc.ca/eau/atlas/atlas-argis/index.html?extent=-9557677.1859%2C5329282.9552%2C-7209531.677%2C6514362.6417%2C102100&showLayers=Territoire_entente_Grands_Lacs_et_fleuve_Saint_Laurent_9480%3BSDA_WMS_8004_2726_9652_4282_0%3BSDA_WMS_8004_2726_2%3BSDA_WMS_8004_2726_9652_1%3BSDA_WMS_8004_4) pour déterminer si un site de prélèvement est situé à l'intérieur ou à l'extérieur de ces limites.

| Catégorie d'utilisation de l'eau   | Pourcentage de consommation suggéré |
|------------------------------------|-------------------------------------|
| Système d'aqueduc (municipal)      | 15%                                 |
| Commercial, institutionnel         | $15 \%$                             |
| Irrigation (cultures, golfs, etc.) | 90%                                 |
| Élevage                            | 80%                                 |
| Lavage des fruits et légumes frais | $8 \%$ *                            |
| Fabrication de neige artificielle  | $10 \%$                             |
| Autre                              | Varie selon l'usage                 |

<span id="page-6-0"></span>*Tableau 2 : Pourcentages de consommation suggérés selon la catégorie d'usage de l'eau*

\* *Ces coefficients sont des propositions d'estimation qui doivent être attestées par un professionnel puisqu'elles ne figurent pas dans le RDPE.*

Pour plus d'information, référez-vous au site Web de la [Great Lakes Regional Water Use Database](https://waterusedata.glc.org/data_about_cuc.php) (en anglais seulement).

### **Équipement de mesure**

Équipement servant à mesurer les volumes d'eau, comme un débitmètre ou un compteur d'eau. Consultez le [Guide de soutien technique pour la clientèle](http://www.environnement.gouv.qc.ca/eau/prelevements/Guide-soutien-clientele.pdf) pour connaître les équipements acceptés.

### **Lieu**

Chaque établissement d'une entreprise, chaque usine et chaque système d'aqueduc représentent un lieu. Une entreprise peut avoir plusieurs lieux de prélèvement (usine, établissement ou autre). Chaque lieu peut avoir plusieurs sites de prélèvement (prise d'eau, puits, déviation de cours d'eau, etc.).

### **Méthode d'estimation**

Toute estimation des volumes d'eau prélevés qui repose sur des mesures effectuées sur place, selon l'une des méthodes visées au troisième alinéa de l'article 12 du RDPE ou selon une autre méthode généralement reconnue et dont le pourcentage de précision est au moins équivalent à celui des méthodes mentionnées à l'article 18 du RDPE. Consultez le [Guide de soutien technique pour la clientèle](http://www.environnement.gouv.qc.ca/eau/prelevements/Guide-soutien-clientele.pdf) pour connaître les méthodes acceptables.

### **Point de rejet**

Endroit où se rejettent des eaux usées. Ces eaux peuvent être acheminées vers le point de rejet à l'aide d'une conduite telle qu'un pipeline ou un tuyau, ou à l'aide de toute autre canalisation telle qu'un fossé ou un canal, pour ensuite se déverser dans l'environnement après traitement, si nécessaire, ou dans un système d'égout.

### **Préleveur**

Toute personne ou municipalité qui exploite un site de prélèvement. Un préleveur est donc une personne physique, une personne morale, une fiducie, une société, une coopérative ou tout autre regroupement de personnes qui effectue l'action de prendre de l'eau de surface ou de l'eau souterraine par quelque moyen que ce soit.

### **Professionnel**

Professionnel, au sens de l'article 1 du Code des professions (chapitre C-26), dont l'ordre régit l'exercice d'une activité professionnelle visée par le RDPE. S'entend aussi de toute autre personne légalement autorisée à exercer cette activité au Québec.

### **Site de prélèvement**

Lieu d'entrée de l'eau dans un ouvrage aménagé par l'humain afin d'effectuer un prélèvement. Le site de prélèvement est l'endroit où s'effectue directement l'action de prendre de l'eau. Deux grands types de sites de prélèvement sont possibles :

- Pour les prélèvements d'eau souterraine, il s'agit de l'endroit où se trouve le puits : puits tubulaire, puits de surface, pointe filtrante, source à drains horizontaux, source à bassin unique;
- Pour les prélèvements d'eau de surface, il s'agit de l'endroit où s'exerce le prélèvement : ouverture de la conduite aménagée dans une rivière, un lac ou un fleuve, sous la forme d'un fossé ou d'un canal de dérivation ou encore d'un tuyau.

### **Secteur d'activité**

Catégorie d'activités industrielles ou commerciales à laquelle le prélèvement est destiné, identifiée minimalement au moyen des cinq premiers chiffres du code du [Système de classification des industries de](https://www23.statcan.gc.ca/imdb/p3VD_f.pl?Function=getVD&TVD=1369825)  [l'Amérique du Nord \(SCIAN\).](https://www23.statcan.gc.ca/imdb/p3VD_f.pl?Function=getVD&TVD=1369825) Cette classification, publiée par Statistique Canada, est utilisée par le Canada, le Mexique et les États-Unis, et elle permet d'organiser les données économiques selon l'industrie.

### **Système d'aqueduc**

Canalisation, ensemble de canalisations ou toute installation ou tout équipement servant à prélever, à stocker ou à distribuer de l'eau destinée à la consommation humaine.

### **Transfert**

Action de transporter de l'eau en vrac en provenance du bassin du fleuve Saint-Laurent, par quelque moyen que ce soit, vers un autre bassin. Ce transfert d'eau est assujetti au [Règlement concernant](http://legisquebec.gouv.qc.ca/fr/ShowDoc/cr/Q-2,%20r.%205.1) le cadre [d'autorisation de certains projets de transfert d'eau hors du bassin du fleuve Saint-Laurent](http://legisquebec.gouv.qc.ca/fr/ShowDoc/cr/Q-2,%20r.%205.1) (chapitre Q-2, r. 5.1). Cette action peut être réalisée, par exemple, par un système d'aqueduc ou d'égout, un pipeline, une conduite ou toute autre canalisation, ou par tout type de véhicule-citerne. La modification de la direction de l'écoulement d'un cours d'eau et l'emballage de l'eau à des fins commerciales en contenants d'une capacité de plus de 20 litres sont considérés comme des transferts.

### **Volume rejeté**

Volume total d'eau usée rejeté à un point de rejet donné.

### **Volumes ventilés**

Volume total d'eau prélevé au site de prélèvement ou au système d'aqueduc et utilisé pour la réalisation d'une activité.

### **Volume journalier maximal**

Plus grand volume d'eau prélevé en une seule journée. Le prélèvement constitue la somme des volumes prélevés à tous les sites de prélèvement qui appartiennent au préleveur.

## <span id="page-9-0"></span>**AVANT DE COMMENCER**

Avant de commencer à utiliser la prestation électronique de service pour la gestion des prélèvements d'eau (PES-GPE), rassemblez l'information suivante, qui est nécessaire pour déclarer les activités de prélèvement.

- **Code d'utilisateur et mot de passe clicSÉQUR-Entreprise.** Ils sont nécessaires pour accéder au site en ligne de déclaration des prélèvements, car l'authentification à l'aide du service clicSÉQUR-Entreprise fait office de signature pour la déclaration.
- **Nom et courriel de la personne à joindre pour toute communication liée à la déclaration des prélèvements d'eau.** Ces renseignements permettent d'encadrer le processus de déclaration, de valider l'ensemble de l'information et d'officialiser la déclaration.
- **Responsable des services en ligne clicSÉQUR.** Il s'agit de la personne désignée par l'entreprise pour gérer les comptes utilisateurs, les droits d'accès et les procurations d'une personne pour les services en ligne des ministères et organismes (identifiant clicSÉQUR).

Si vous ne connaissez pas votre identifiant clicSÉQUR, veuillez contacter le responsable de votre organisation.

- **Localisation des sites de prélèvement par rapport au territoire de l'Entente.** Le système utilise les coordonnées géographiques pour déterminer si un site de prélèvement se situe sur le territoire de l'Entente.
- **Liste des lieux** où des prélèvements d'eau ont été effectués dans l'année. **Pour chaque lieu** :
	- sa localisation (l'adresse municipale et non l'adresse postale; si une telle adresse n'existe pas, indiquez le cadastre, le rang et le lot);
	- la période d'exploitation;
	- les secteurs d'activité (codes SCIAN associés au lieu);
	- le nombre de sites de prélèvement et/ou de systèmes d'aqueduc (si le préleveur est assujetti au RREUE);
	- le nombre de points de rejet.

#### **Pour chacun des sites de prélèvement :**

- ses coordonnées géographique indiquées à l'aide de données géoréférencées en degrés décimaux NAD83, séparés par une virgule (xx,xxxxxx). La PES-GPE comprend un outil de conversion;
- la provenance de l'eau prélevée (eau de surface ou souterraine);
- le nom du lac ou du cours d'eau où s'effectuent les prélèvements d'eau de surface;
- le nombre de jours par mois où ont eu lieu des prélèvements;
- les volumes mensuels d'eau prélevés au site :
	- − *volumes mesurés : type d'équipement de mesure, description des défaillances, bris, anomalies ou autres défectuosités ayant nui au bon fonctionnement de cet équipement, nombre de jours où les données portant sur le volume n'ont pu être mesurées de façon fiable et précise par l'équipement;*
	- − *volumes estimés : méthode d'estimation des volumes mensuels et annuels d'eau prélevés (description de la méthode) ainsi que nom et profession du professionnel qui a fait l'estimation.*

#### **Pour chacun des systèmes d'aqueduc (si l'utilisation de l'eau est assujettie au RREUE)** :

- le nom de la région;
- le nom de la municipalité;
- le nom du système d'aqueduc;
- le nombre de jours par mois où ont eu lieu des prélèvements;
- les volumes mensuels d'eau prélevés à partir du réseau d'aqueduc :
	- − *volumes mesurés : type d'équipement de mesure, description des défaillances, bris, anomalies ou autres défectuosités ayant nui au bon fonctionnement de cet équipement, nombre de jours où les données portant sur le volume n'ont pu être mesurées de façon fiable et précise par l'équipement;*
	- − *volumes estimés : méthode d'estimation des volumes mensuels et annuels d'eau prélevés (description de la méthode) ainsi que nom et profession du professionnel qui a fait l'estimation.*

**Pour chacun des points de rejet (si l'utilisation de l'eau est assujettie au RREUE)** :

- ses coordonnées géographiques indiquées à l'aide de données géoréférencées en degrés décimaux NAD83, séparés par une virgule (xx,xxxxxx). La PES-GPE comprend un outil de conversion;
- le type de point de rejet (système d'égout ou milieu naturel);
- le nombre de jours par mois où ont eu lieu des rejets;
- les volumes mensuels rejetés au point de rejet :
	- − *volumes mesurés : type d'équipement de mesure, description des défaillances, bris, anomalies ou autres défectuosités ayant nui au bon fonctionnement de cet équipement, nombre de jours où les données portant sur le volume n'ont pu être mesurées de façon fiable et précise par l'équipement;*
	- − *volumes estimés : méthode d'estimation des volumes mensuels et annuels d'eau prélevés (description de la méthode) ainsi que nom et profession du professionnel qui a fait l'estimation.*

#### **Pour les sites de prélèvement localisés sur le territoire de l'Entente :**

- la capacité nominale totale des sites;
- les volumes d'eau consommés; et,
- s'il y a transfert hors des limites du territoire de l'Entente, les volumes d'eau transférés et les informations sur les volumes rejetés.

#### **Pour la description des activités d'utilisation de l'eau à laquelle renvoient les codes SCIAN 327, 3253 et 32518, et qui sont soumises à la redevance :**

- le pourcentage d'eau incorporée dans le produit.
- **Registre du site de prélèvement.** Ce registre contient les renseignements suivants, qui doivent être clairement consignés dans le registre du site de prélèvement et correspondre précisément aux renseignements déclarés (ex. la description et l'appellation du site de prélèvement déclaré doivent correspondre à celles consignées au registre du site de prélèvement) :
	- la description du site de prélèvement;
	- la description de l'équipement de mesure, le cas échéant;
	- la description de la méthode d'estimation utilisée, le cas échéant;
	- les résultats et les dates de la prise des mesures des volumes d'eau prélevés lorsqu'un équipement de mesure est utilisé;
	- les résultats, leurs unités et les dates de la prise des mesures dans les cas où la méthode d'estimation des volumes d'eau prélevés est utilisée;
	- le cas échéant, la description et les dates des défaillances, bris, anomalies ou autres défectuosités constatés sur l'équipement de mesure;
	- le cas échéant, la date et la nature des réparations, des ajustements et des autres modifications effectués sur l'équipement de mesure;
	- le nom des personnes ayant effectué les contrôles d'exactitude et de bon fonctionnement ainsi que les activités d'entretien de l'équipement de mesure, le cas échéant, de même que la date de ces contrôles et activités;
	- la description et la date de tout autre événement pouvant avoir une incidence sur l'exactitude des mesures.

## <span id="page-11-0"></span>**LES DIFFÉRENTES ÉTAPES DE LA DÉCLARATION**

### <span id="page-11-1"></span>**Résumé des étapes de la déclaration**

La [Figure](#page-12-0) 1 présente une cartographie visuelle des différentes étapes de la déclaration, débutant par le haut.

En suivant le schéma, toutes les étapes sont abordées dans leur ordre logique de progression.

Les numéros de pages correspondent aux sections détaillant les démarches à suivre, étape par étape.

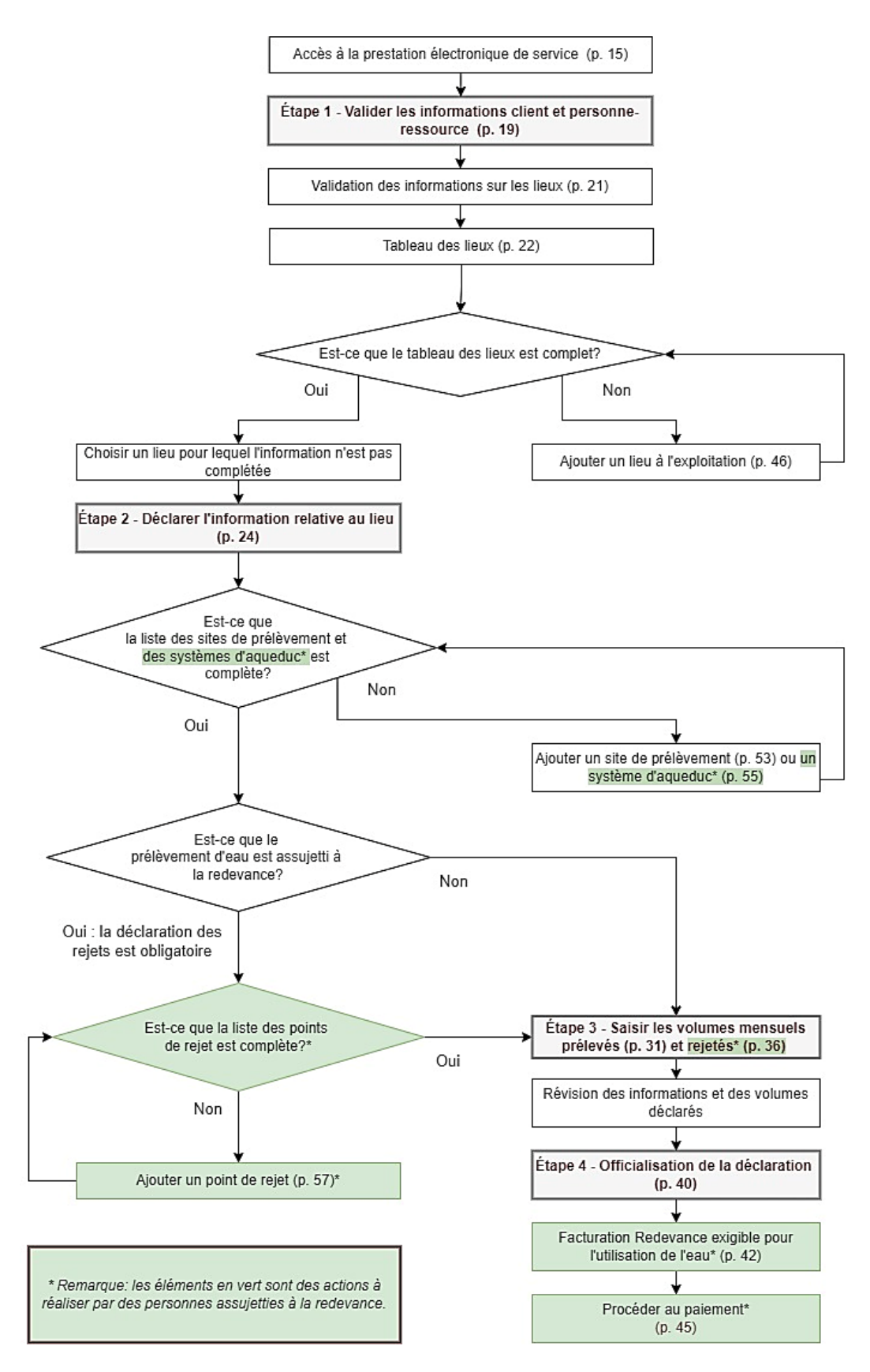

<span id="page-12-0"></span>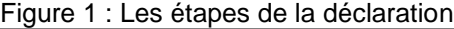

### <span id="page-13-0"></span>**Accès à la prestation électronique de service**

La prestation électronique de service pour la gestion des prélèvements d'eau (PES-GPE) est accessible à partir du site Web du Ministère.

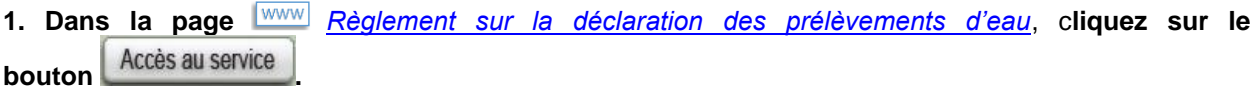

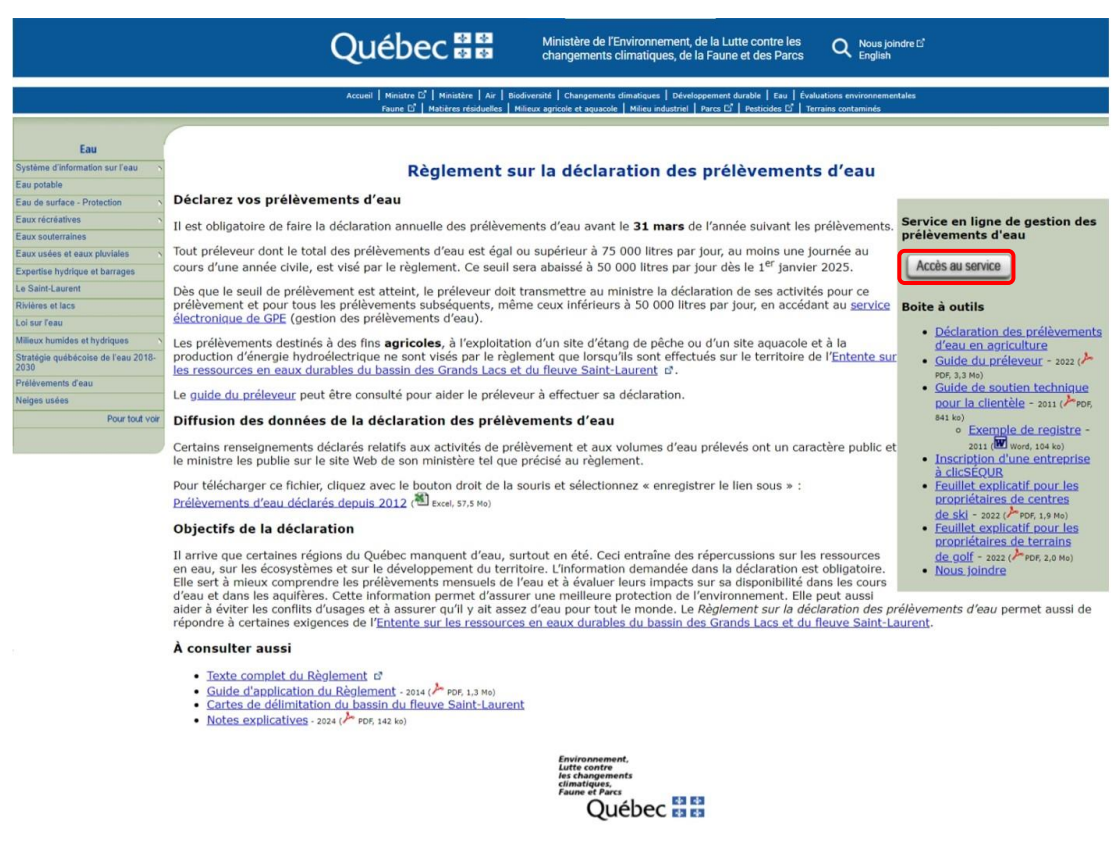

La page *Gestion des prélèvements d'eau – Déclaration* s'affiche. Prenez connaissance de l'information qui s'y trouve.

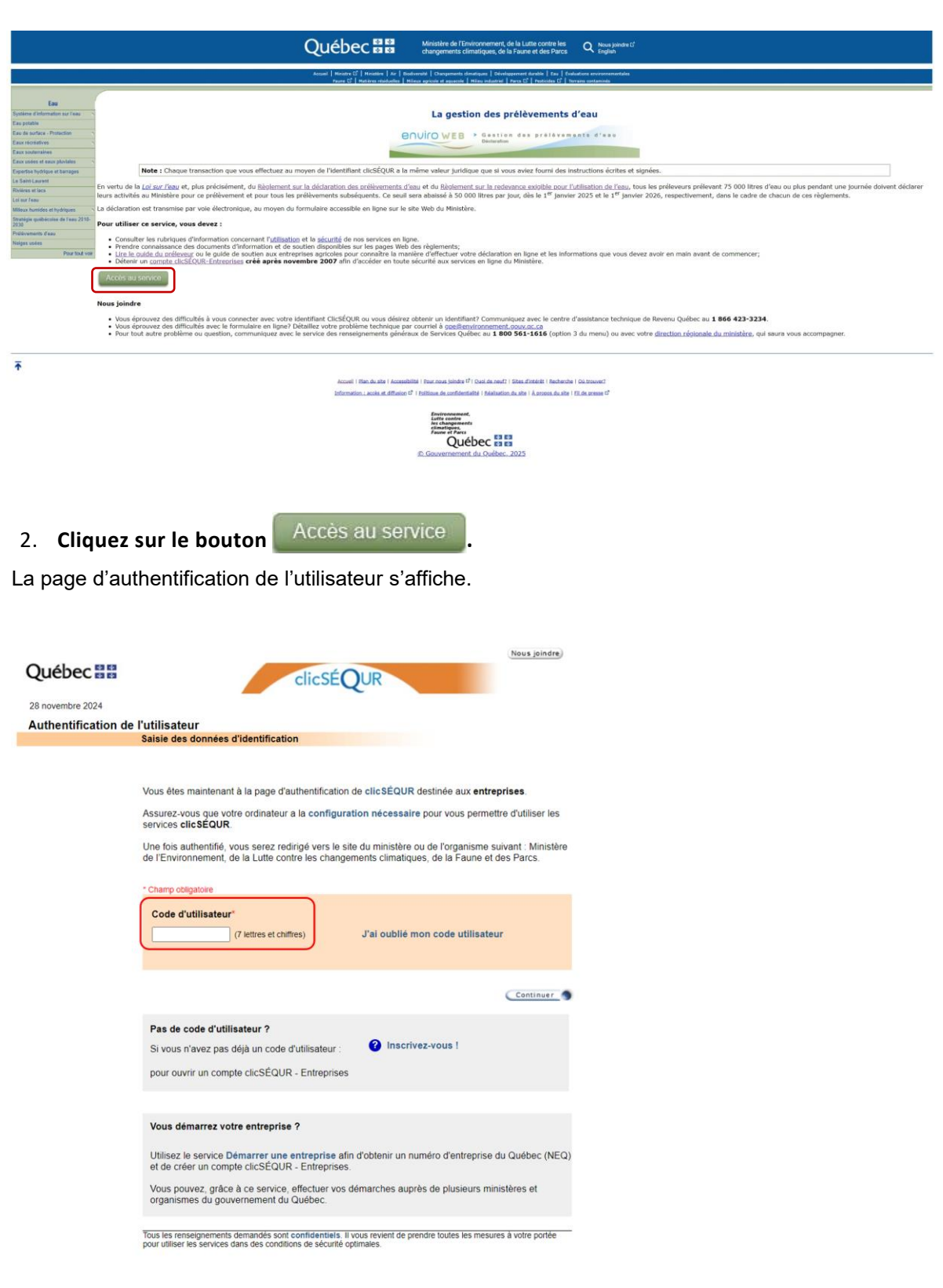

3. **Inscrivez le code d'utilisateur. Cliquez sur Continuer.**

Le responsable des services en ligne de l'entreprise peut attribuer un identifiant via une procuration dans clicSÉQUR à chacun des responsables de la déclaration afin qu'ils puissent accéder à la PES-GPE  $\frac{1}{1}$  connecter avec votre  $\frac{1}{1}$  et saisir les volumes d'eau prélevés pour les lieux de prélèvement dont ils ont la responsabilité. Si vous éprouvez des difficultés à vous connecter avec votre identifiant clicSÉQUR ou si vous désirez obtenir un identifiant, veuillez communiquer avec le centre d'assistance technique au **1 866 423-3234**.

### **Information**

L'authentification du préleveur à l'aide du service clicSÉQUR-Entreprise officialise la déclaration et l'information qu'elle renferme. Elle fait aussi office de signature pour la personne qui atteste l'exactitude des renseignements contenus dans la déclaration.

### **Inscrivez le mot de passe clicSÉQUR.**

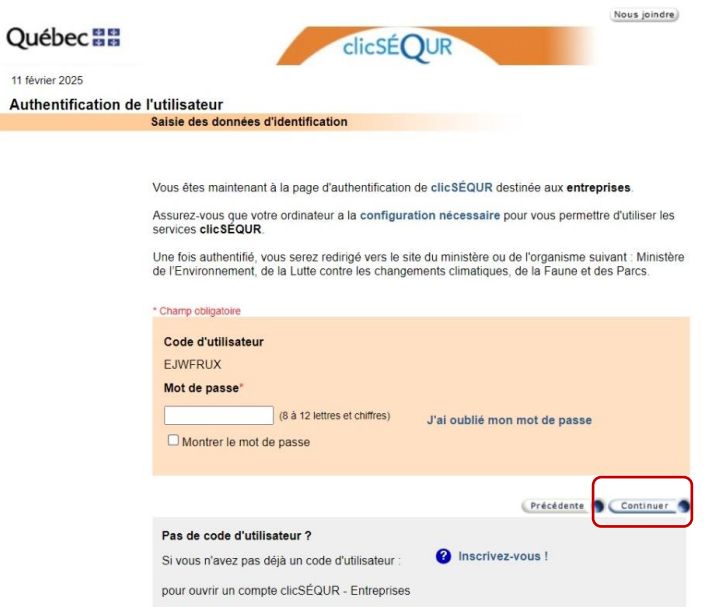

- 4. Cliquez sur **Continuer**.
- 5. La page *Bienvenue sur la page du service en ligne GPE* s'affiche. Il est alors possible de remplir la déclaration.

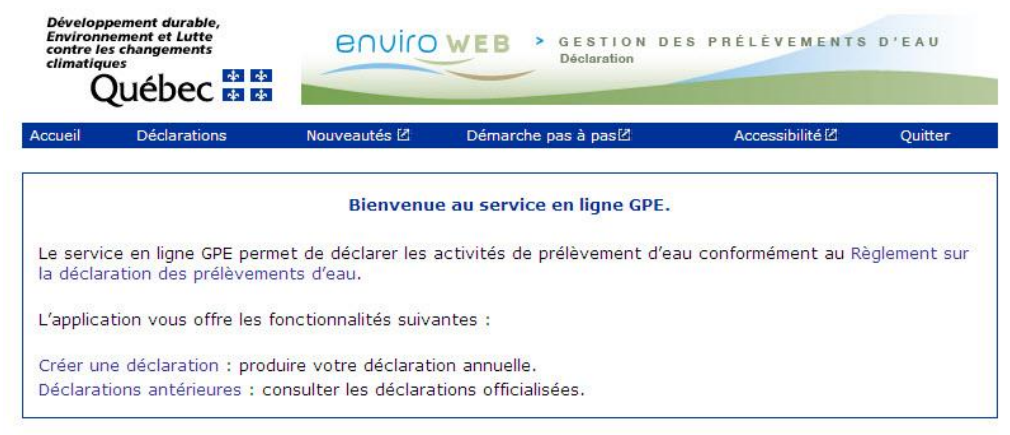

**Ouébec<sub>88</sub>** 

#### **Attention**

À la page de bienvenue, s'il est indiqué que votre dossier est en traitement, veuillez communiquer par courriel avec le Ministère à [gpe@environnement.gouv.qc.ca.](mailto:gpe@environnement.gouv.qc.ca)

#### **Informations générales sur la PES-GPE**

- Pour consulter les déclarations d'autres années, cliquez sur le lien **Déclarations antérieures** de la page *Bienvenue sur la page du service en ligne GPE.*
- Pour faire une nouvelle déclaration, cliquez sur le lien **Créer une déclaration** de la page *Bienvenue sur la page du service en ligne GPE*.
- Pour poursuivre une déclaration, cliquez sur le lien **Poursuivre la déclaration** de la page *Bienvenue sur la page du service en ligne GPE*. Il est possible d'apporter des corrections à une déclaration ou de la remplir en cours d'année tant et aussi longtemps qu'elle n'a pas été officialisée. L'option **Poursuivre la déclaration** s'affiche si une déclaration est saisie en tout ou en partie, mais n'est pas officialisée.
- Il faut s'assurer de cliquer sur  $\left| \begin{array}{c} \text{Energy} \\ \text{Energy} \\ \text{Energy} \end{array} \right|$  and  $\left| \begin{array}{c} \text{Energy} \\ \text{D}} \end{array} \right|$  is lorsque la fonction est disponible pour sauvegarder les données saisies dans la page. Il est possible de quitter le formulaire et d'y revenir plus tard. Les données qui n'auront pas été sauvegardées ainsi seront perdues.
- Les champs marqués d'un **astérisque rouge (\*)** sont obligatoires. Vous devez les remplir pour poursuivre votre déclaration.
- Certaines informations sont déjà inscrites dans le formulaire. Ne les modifiez pas. Si vous constatez une erreur importante, contactez le Ministère à [gpe@environnement.gouv.qc.ca.](mailto:gpe@environnement.gouv.qc.ca)
- Pour avoir accès à de l'information supplémentaire, cliquez sur l'icône  $\mathbf{P}$ .

## <span id="page-17-0"></span>**ÉTAPE 1 – Confirmer les informations sur le client et la personne-ressource**

### <span id="page-17-1"></span>**1.1. Confirmation des informations générales**

*La première étape de la déclaration des prélèvements d'eau consiste à confirmer les coordonnées de l'entreprise et de la personne-ressource qui est responsable de la déclaration. Elle sert également à valider les informations sur les lieux qui appartiennent à l'entreprise ou qui sont exploités par celle-ci, de même que sur les composantes associées aux lieux.*

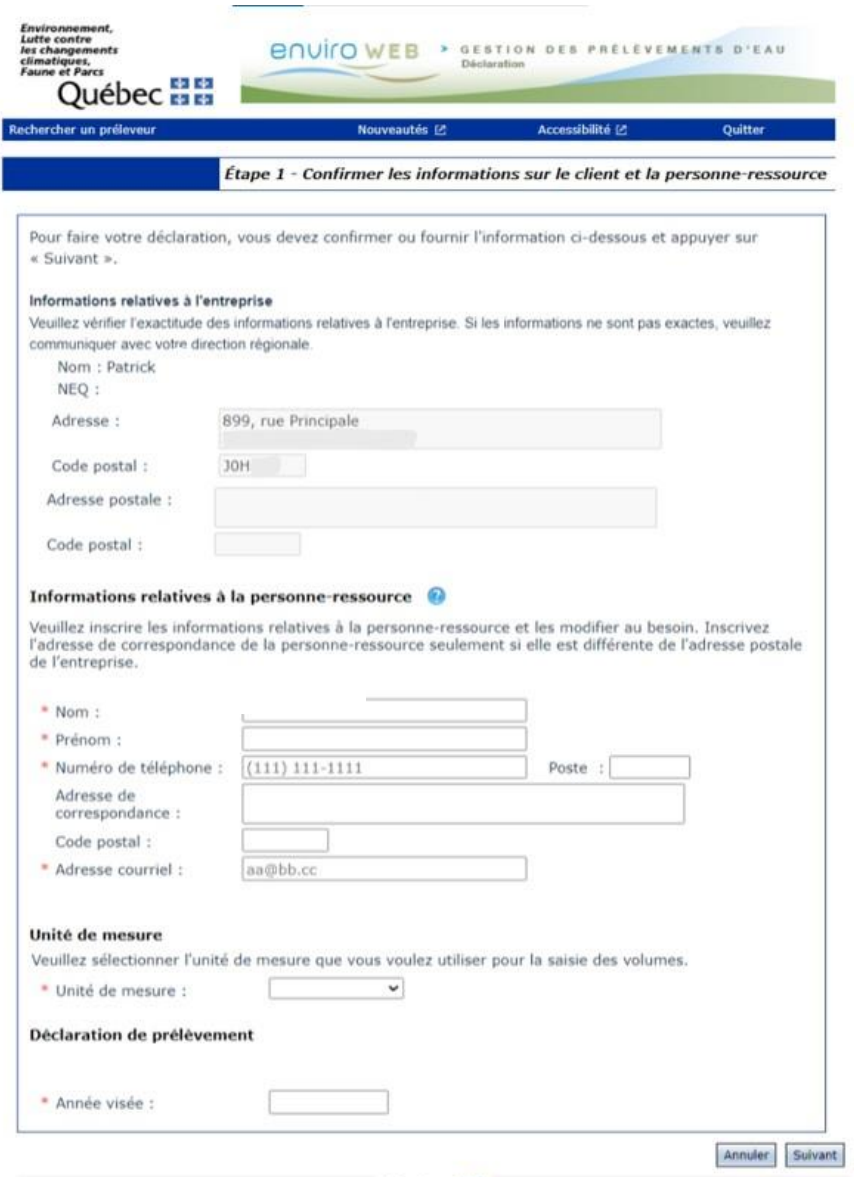

Québec<sup>33</sup>

1. Dans la section **Informations relatives à l'entreprise**, saisissez les coordonnées du siège social de l'entreprise (ces informations sont identiques à celles inscrites au registre des entreprises du Québec).

Certaines informations sont déjà affichées.

2. Dans la section **Informations relatives à la personneressource**, saisissez les coordonnées du responsable de la déclaration pour l'entreprise et l'**adresse courriel** qui sert à la correspondance avec le Ministère.

Le numéro de téléphone doit être écrit selon le format xxx xxx-xxxx.

- 3. Dans la section **Unité de mesure**, sélectionnez à partir de la liste déroulante l'unité de mesure utilisée (litres ou m<sup>3</sup>) pour évaluer les volumes.
- 4. Dans la section **Déclaration de prélèvement**, saisissez l'année visée par la déclaration.
- 5. Cliquez sur **Suivant** pour passer à la page *Lieux exploités devant faire l'objet d'une déclaration* de la PES-GPE (voir la page [18\)](#page-19-1).
	- a. Cette page n'est pas affichée si l'organisation n'exploite qu'un seul lieu ou si elle est l'unique propriétaire des lieux. Dans ce cas, la page **WWW Tableau des lieux** s'affiche. Référez-vous à la section 1.2.2. [Tableau des lieux](#page-20-0) à la page [19](#page-20-0) du présent guide, pour d'autres informations.
	- b. Pour les déclarations des activités de l'année 2024 et des années subséquentes, répondez à la question relative au **volume journalier maximal** prélevé qui apparaît sur la page.

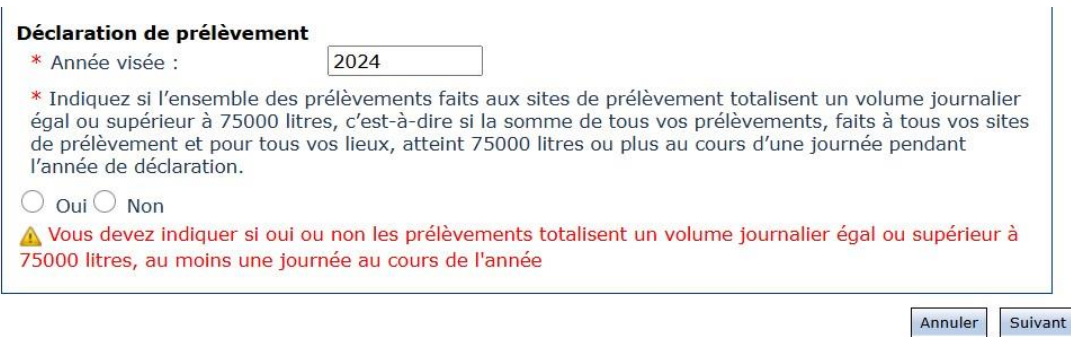

La section **Information sur le client et la personne-ressource** est maintenant accessible dans le menu de gauche. Il permettra de modifier ces informations jusqu'à ce que la déclaration soit officialisée.

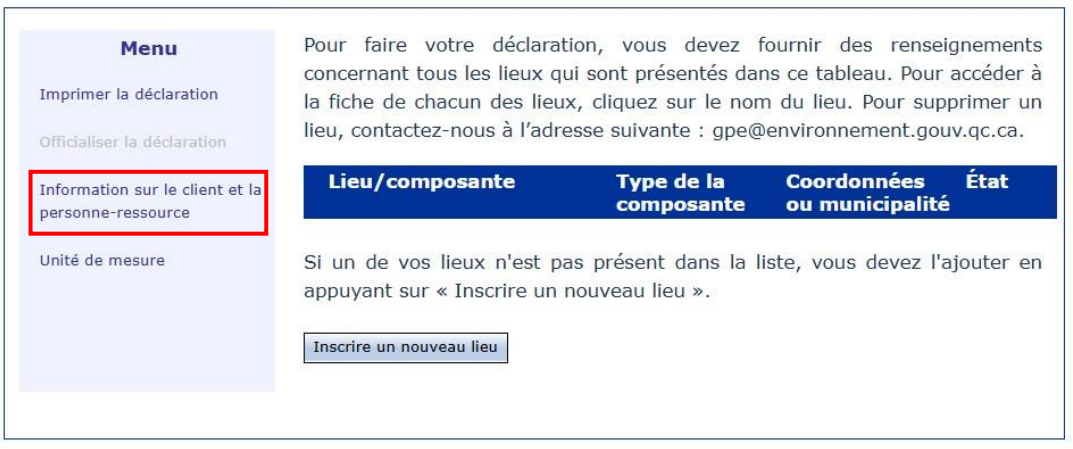

### <span id="page-19-0"></span>**1.2. Validation des informations sur les lieux**

La **personne-ressource** qui est responsable de la déclaration doit valider toutes les informations sur les **lieux** et **composantes** relevant du propriétaire ou du locataire. Ces informations doivent être incluses annuellement dans la déclaration, **qu'il y ait eu ou non des prélèvements pendant l'année** :

- les lieux (usine, établissement, installation ou autre) liés à l'entreprise;
- les composantes liées à ces lieux, soit **:** 
	- o les sites de prélèvement pour les personnes assujetties à la déclaration et/ou à la redevance;
	- o les points de rejet et les systèmes d'aqueduc pour les personnes assujetties à la redevance.

### <span id="page-19-1"></span>**1.2.1. Lieux associés à l'exploitant**

1. *La page Lieux associés à l'exploitant permet d'identifier les lieux dont le siège social est le propriétaire ou le locataire ET qui doivent faire l'objet de la déclaration selon les dossiers du Ministère,* **qu'il y ait eu ou non des prélèvements pendant l'année***.*

### **Attention**

**S'il n'y a eu aucun prélèvement,** aucune utilisation ou aucun rejet pour un lieu pendant l'année, **ceci doit tout de même être déclaré** à partir du 1<sup>er</sup> janvier 2024. En effet, dès que le seuil règlementaire est atteint une fois, l'entreprise doit déclarer ses activités pour cette année et pour toutes les années subséquentes. Des cases à cocher sont prévues dans la déclaration pour déclarer un lieu sans prélèvement ou sans rejet.

#### **Différence entre lieu, composante et site**

Une entreprise peut posséder plusieurs lieux de prélèvement (usine, établissement, lot attenant ou autre). De plus, chaque lieu peut avoir plusieurs composantes dont des sites de prélèvement (prise d'eau, puits, déviation de cours d'eau, etc.).

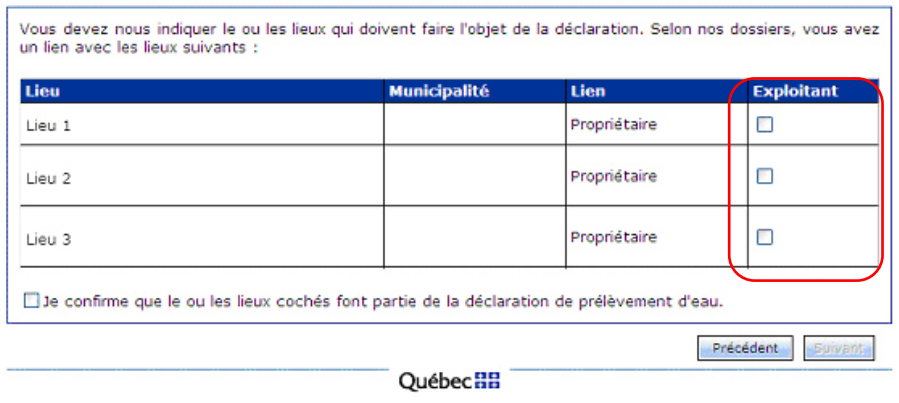

© Gouvernement du Québec, 2012

2. Dans la page *Lieux associés à l'exploitant*, cochez la case **Exploitant** pour chaque lieu inscrit dans le tableau qui relève de l'exploitation **ET** qui doit faire l'objet de la déclaration des prélèvements d'eau, **qu'il y ait eu ou non des prélèvements pendant l'année**.

### **Attention**

Si vous ne cochez pas un lieu pour lequel une déclaration est nécessaire, **vous ne pourrez pas revenir en arrière** et il vous faudra le créer à nouveau. Si l'entreprise ne doit plus être associée à un lieu en particulier, il vous faudra l'indiquer dans la fiche du lieu (lieu fermé définitivement ou vendu).

- 3. Si les informations sont exactes, cochez la case **Je confirme que le ou les lieux cochés font partie de la déclaration de prélèvement d'eau**.
- 4. Cliquez sur **Suivant** pour continuer. La page **WWW** Tableau des lieux s'affiche.

### <span id="page-20-0"></span>**1.2.2. Tableau des lieux**

*La page Tableau des lieux permet de vérifier si l'information concernant les lieux énumérés dans le tableau est complète et à jour (lieux, sites de prélèvement, systèmes d'aqueduc et points de rejet associés, coordonnées géographiques, etc.). Elle permet également d'ajouter des lieux afin de compléter les informations requises pour poursuivre.*

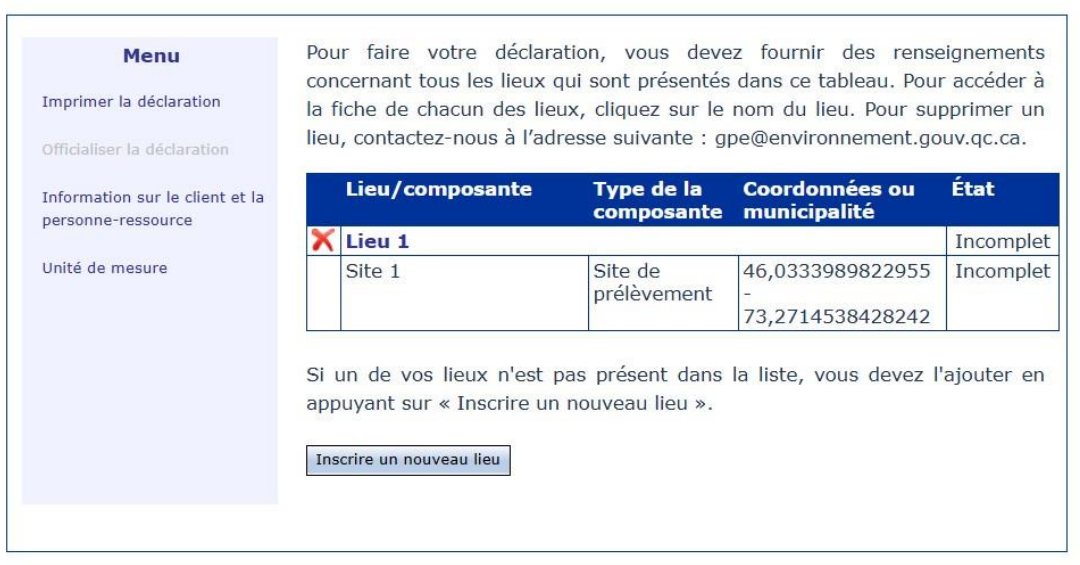

1. Dans la page **WWW** Tableau des lieux, validez les informations inscrites.

Si le tableau est complet, cliquez sur le nom du lieu pour passer à l'**Étape 2 – Déclarer les prélèvements du ou des sites associés au lieu** (page [21\)](#page-22-0).

Si le tableau n'est pas complet ou s'il contient une erreur, il est possible de cliquer sur **Fiche du lieu** vierge pour ajouter un lieu. Une page **Fiche du lieu** vierge s'affiche. Référez-vous à la section **A[jouter un lieu à l'exploitation](#page-46-1)**, à la page [45](#page-46-1) du présent guide, pour plus d'information.

Pour supprimer un lieu, contactez-nous à l'adresse suivante : gpe@environnement.gouv.qc.ca.

## <span id="page-22-0"></span>**ÉTAPE 2 – Déclarer l'information relative au lieu**

*Dans la PES-GPE, les sections Site de prélèvement associé au lieu, Système d'aqueduc associé au lieu et Point de rejet associé au lieu permettent de valider les renseignements propres aux composantes associées à un lieu qui fait l'objet de la déclaration.*

*À noter que si l'entreprise est assujettie au Règlement sur la redevance exigible pour l'utilisation de l'eau ou qu'elle exploite un site de prélèvement sur le territoire de l'Entente sur les ressources en eaux durables du bassin des Grands Lacs et du fleuve Saint-Laurent*, *elle doit fournir des informations supplémentaires. Ces situations sont évoquées dans les pages suivantes.*

1. Pour saisir la déclaration pour chacune de ses composantes, cliquez sur le nom du lieu à documenter dans la page *Tableau des lieux*.

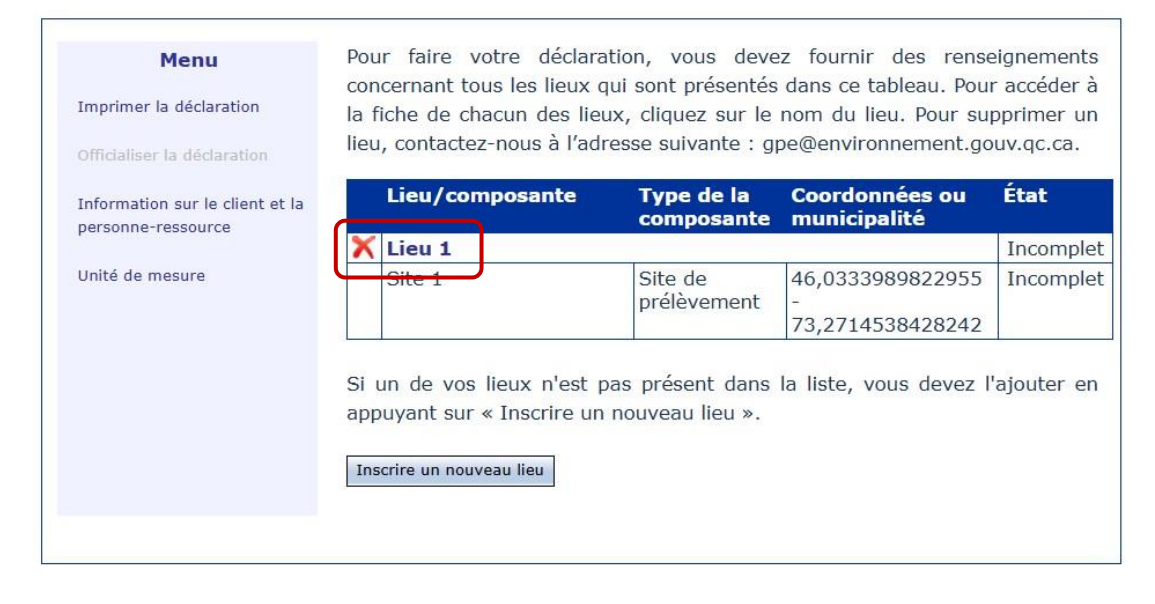

La page *Étape 2 – Information relative au lieu* s'affiche.

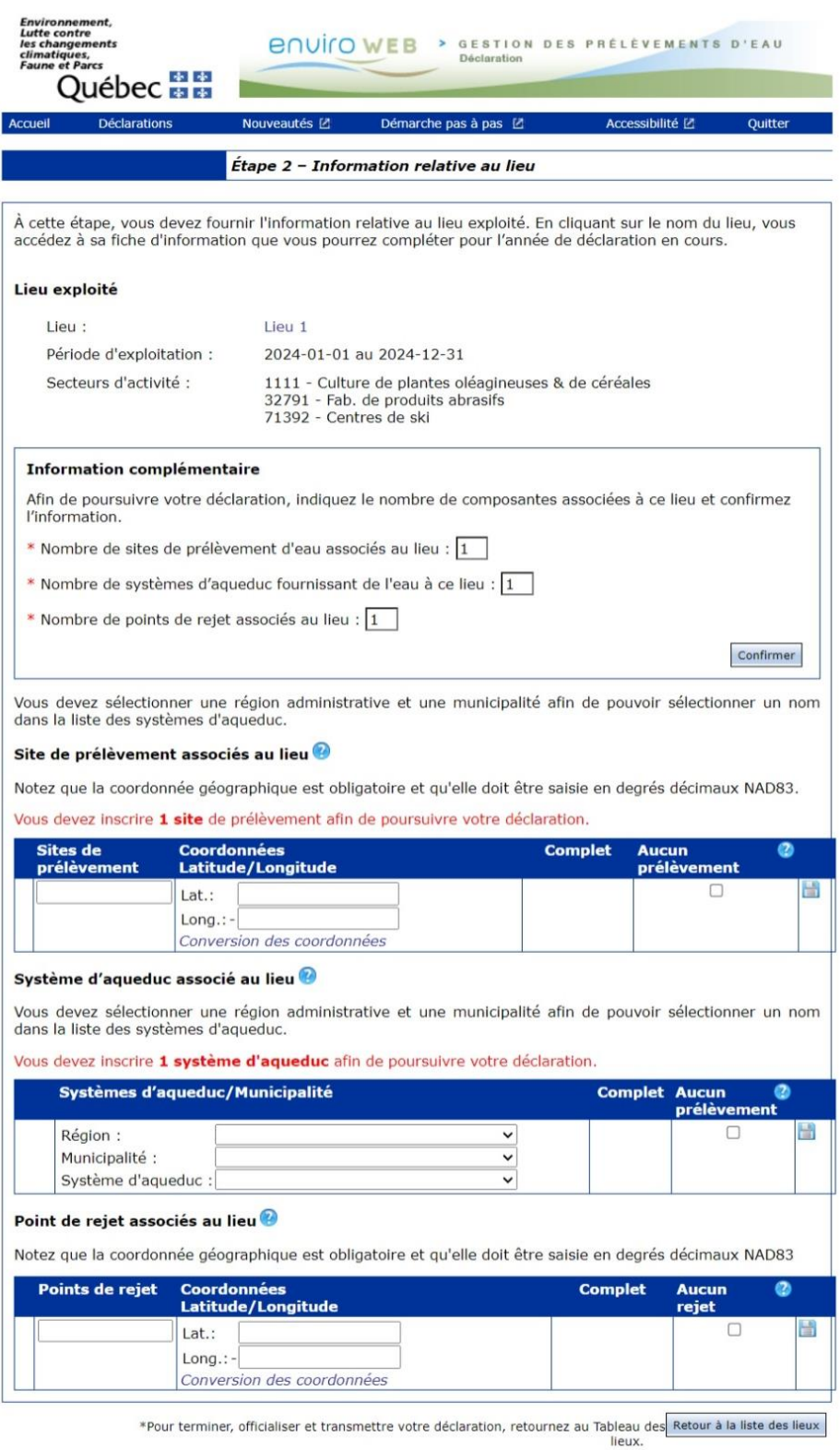

**Québec BB** 

© Gouvernement du Québec, 2025

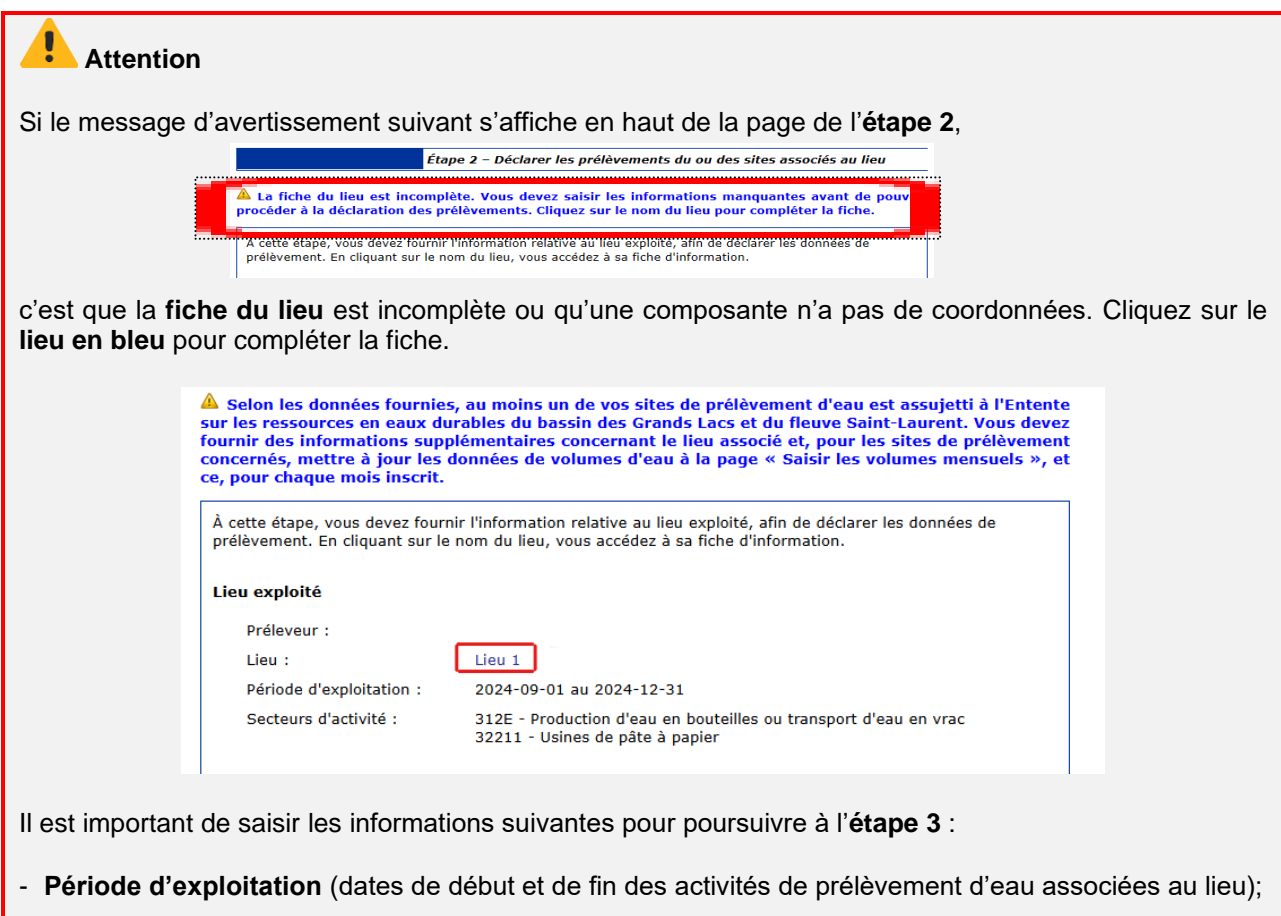

- **Secteurs d'activité** (codes SCIAN correspondant à l'utilisation de l'eau prélevée).

Si le secteur d'activité saisi est assujetti au RREUE, une question supplémentaire concernant l'**alimentation du site et/ou du système** s'affiche**.** Référez-vous aux sections « **[Ajouter un lieu à](#page-46-1)  [l'exploitation](#page-46-1)** », à la page [45,](#page-46-1) et « **Ajouter [un site de prélèvement](#page-53-0)**», à la page [52,](#page-53-0) pour en savoir davantage sur cette dernière éventualité.

2. Dans la page *Étape 2 – Information relative au lieu*, validez les renseignements dans la section

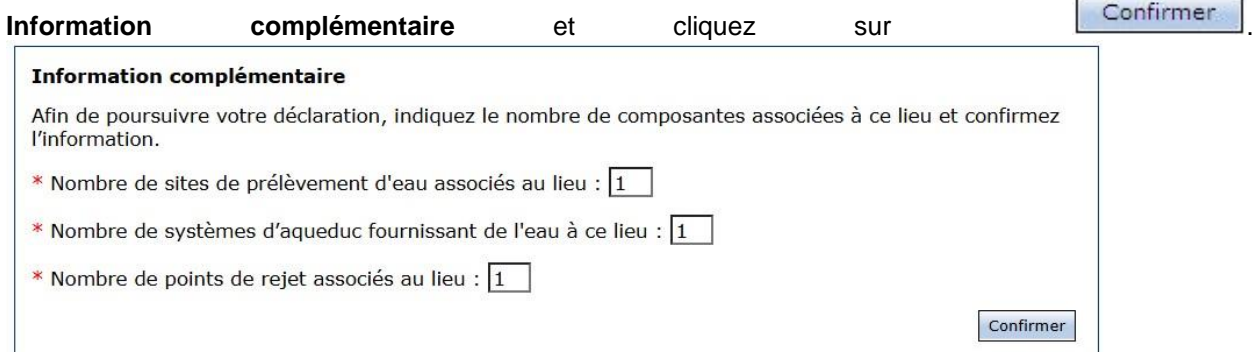

S'il manque de l'information ou si des corrections doivent être faites dans les renseignements présentés, avant de confirmer, il est nécessaire :

• de corriger les informations erronées concernant les composantes avec la fonction  $\mathscr{I}$ ;

• d'ajouter les composantes manquantes. Consultez la procédure appropriée **Ajouter [un site de](#page-53-0)  [prélèvement](#page-53-0)**, à la page [52,](#page-53-0) **[Ajouter un système d'aqueduc](#page-55-0)**, à la page [54,](#page-55-0) ou

- **[Ajouter un point de](#page-56-0)** rejet, à la page [56;](#page-56-0)
- de supprimer définitivement des composantes n'appartenant pas au lieu sélectionné avec la fonction  $\blacktriangleright$

### **Attention**

La suppression de la composante est définitive, et elle pourrait induire une déclaration erronée. Il est recommandé de contacter le Ministère à [gpe@environnement.gouv.qc.ca](mailto:gpe@environnement.gouv.qc.ca) pour toute suppression lors de la déclaration.

Le système utilise les coordonnées géographiques des sites de prélèvement pour déterminer s'ils sont susceptibles d'être assujettis aux dispositions de l'*Entente sur les ressources en eaux durables du bassin des Grands Lacs et du fleuve Saint-Laurent*. Si c'est le cas, il est nécessaire de répondre aux questions supplémentaires.

Ces questions s'affichent dans la page **Étape 2 – Information relative au lieu**, dans la section **Information complémentaire**, et elles détermineront si de plus amples informations sont requises. Pour plus de détails, consultez **Ajouter [un site de prélèvement](#page-53-0)**, à la page [52](#page-53-0) du présent guide.

Selon l'information inscrite, 1 site est situé sur le territoire visé par l'Entente sur les ressources en eaux durables du bassin des Grands Lacs et du fleuve Saint-Laurent. Vous pourriez donc avoir des informations supplémentaires à fournir en vertu des dispositions particulières applicables aux prélèvements d'eau effectués dans le bassin du fleuve Saint-Laurent.

Vous devez répondre aux deux questions suivantes et confirmer avant de poursuivre votre déclaration :

- \*La capacité totale du site « Site 1 » permet-elle de prélever 379 m<sup>3</sup> ou plus d'eau par jour? O Oui O Non
- \*L'eau ou une partie de l'eau prélevée au site « Site 1 » est-elle transférée en dehors du bassin visé par l'Entente? O Oui O Non

### <span id="page-26-0"></span>**2.1. Sites de prélèvement**

*Il est possible qu'un site de prélèvement ne figure pas dans les composantes de vos lieux. Référezvous à la section* **Ajouter [un site de prélèvement](#page-53-0)** *pour l'ajouter.*

Dans la section **Site de prélèvement associé au lieu** de la page *Étape 2 – Déclarer l'information relative au lieu*, cliquez sur le nom du site de prélèvement pour accéder à l'étape 3 de la déclaration.

La fenêtre **Fiche du site de prélèvement** est une phase intermédiaire qui s'affiche pour permettre la saisie des renseignements supplémentaires sur les sites de prélèvement liés au lieu. Cette opération doit être répétée pour chaque site de prélèvement avant qu'il soit possible de saisir les volumes.

Confirmer

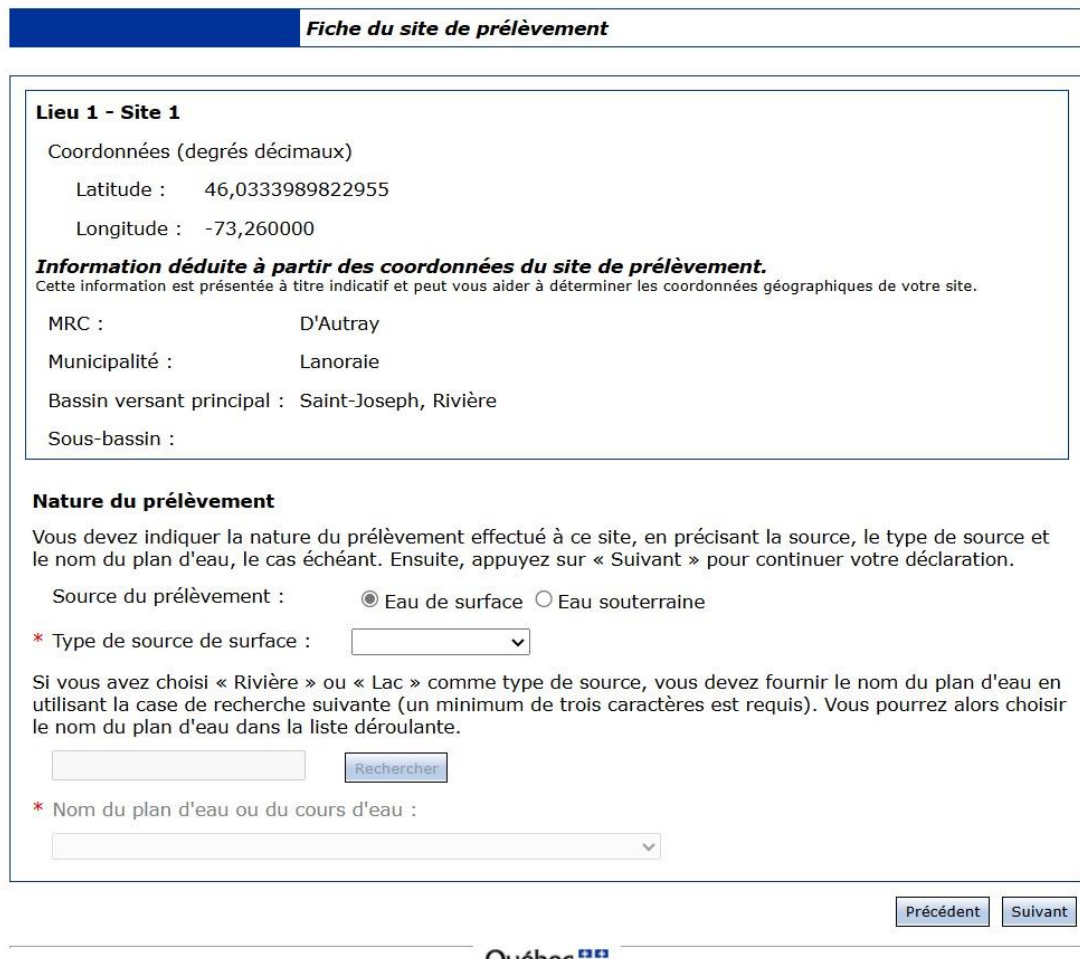

Québec HH

Fournissez les informations demandées dans la section **Nature des prélèvements** :

- a) Sélectionnez la source de l'eau prélevée;
- b) Pour une eau de surface, sélectionnez la nature de la source (rivière, lac, fleuve, etc.);
- c) Pour un lac ou une rivière, identifiez le plan ou le cours d'eau à l'aide de l'outil de recherche;

Dans le champ **Nom du plan d'eau ou du cours d'eau**, affichez la liste déroulante et sélectionnez l'élément approprié;

d) Cliquez sur **Suivant** 

La fenêtre *Étape 3 – Saisir les volumes mensuels du site de prélèvement* s'affiche.

### <span id="page-28-0"></span>**2.2. Systèmes d'aqueduc**

*À noter que la déclaration des systèmes d'aqueduc est exigée uniquement lorsque la personne est assujettie au Règlement sur la redevance exigible* au session de la pour *pour pour l'utilisation de l'eau (RREUE). Il est possible qu'un prélèvement dans un système d'aqueduc ne figure pas dans les composantes de vos lieux. Référez-vous à la section* **[Ajouter un système d'aqueduc](#page-55-0)** *pour l'ajouter.*

Dans la section Système d'aqueduc associé au lieu de la page **WWW** *Étape 2 – Déclarer l'information relative au lieu*, cliquez sur le nom du système d'aqueduc lié au lieu pour accéder à l'étape 3 de la déclaration.

La fenêtre *Étape 3 – Saisir les volumes mensuels au système d'aqueduc* s'affiche lorsque la déclaration concerne un **système d'aqueduc**.

### <span id="page-28-1"></span>**2.3. Points de rejet**

*À noter que la déclaration des rejets est exigée uniquement lorsque la personne est assujettie au Règlement sur la redevance exigible pour l'utilisation de l'eau (RREUE). Il est possible qu'un point de rejet ne figure* préleveur. Ces eaux pas *dans les composantes de vos lieux. Référez-vous à la section* 

**Site de prélèvement associé au lieu** : un site de prélèvement associé au lieu est une prise d'eau de surface ou souterraine qui alimente le lieu. L'eau est directement prélevée dans l'environnement, sans intermédiaire.

**Système d'aqueduc associé au lieu** : un système d'aqueduc est communément appelé « réseau d'aqueduc » ou « système d'aqueduc ». Cela inclut les systèmes de distribution d'eau brute ou industriels.

**Point de rejet :** réfère à l'endroit où se rejettent des eaux usées du Ces eaux peuvent être acheminées vers le point de rejet par [un tuyau ou un fossé et se](#page-56-0)  déverser dans<br>l'environnement après l'environnement traitement, si nécessaire, ou dans un système d'égout.

**[Ajouter un point de](#page-56-0)** rejet *pour l'ajouter.*

#### **Attention**

L'exigence de la déclaration des volumes rejetés pour les entreprises assujetties au RREUE est en vigueur depuis le 1<sup>er</sup> janvier 2024.

Dans la section **Point de rejet associé au lieu** de la page *Étape 2 – Information relative au*  lieu, cliquez sur le nom du point de rejet lié au lieu pour accéder à l'étape 3 de la déclaration.

La fenêtre *Fiche du point de rejet* est une phase intermédiaire qui s'affiche pour permettre la saisie des renseignements supplémentaires sur les points de rejet liés au lieu. Cette opération doit être répétée pour chaque point de rejet avant qu'il soit possible de saisir les volumes.

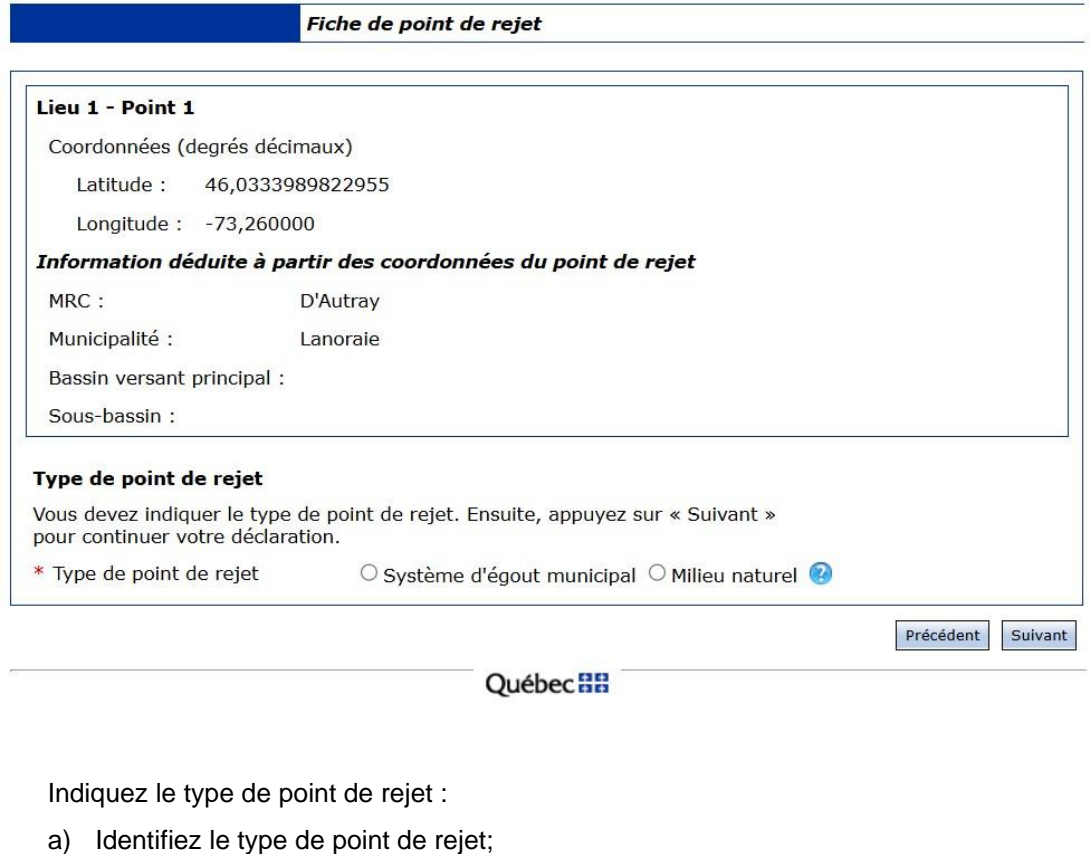

b) Cliquez sur **Suivant** 

La fenêtre *Étape 3 – Saisir les volumes mensuels rejetés* s'affiche.

### <span id="page-31-0"></span>**ÉTAPE 3 – Saisir les volumes mensuels**

### <span id="page-31-1"></span>**3.1. Saisir les volumes mensuels du site de prélèvement ou du système d'aqueduc**

*Les pages Étape 3 – Saisir les volumes mensuels du site de prélèvement et Étape 3 – Saisir les volumes mensuels du système d'aqueduc servent à déclarer les volumes mensuels d'eau prélevés au site de prélèvement ou dans le système d'aqueduc.*

*Il est possible de consulter en tout temps les données d'un mois en particulier au moyen du menu de gauche. Cette page doit être dûment remplie et un doit être apposé à côté de chacun des mois indiqués dans le menu de gauche pour que la commande d'officialisation de la déclaration soit active dans la page* **1***.2.2. [Tableau des](#page-20-0)* **lieux** (voir la page [19](#page-20-0) du présent guide).

*À noter que si la personne exploite un site de prélèvement situé sur le territoire de* l'*[Entente sur les](http://www.environnement.gouv.qc.ca/eau/grandslacs/2005/Entente.pdf)  [ressources en eaux durables du bassin des Grands Lacs et du fleuve Saint-Laurent](http://www.environnement.gouv.qc.ca/eau/grandslacs/2005/Entente.pdf)* (*[Atlas de l'eau](https://www.environnement.gouv.qc.ca/eau/atlas/atlas-argis/index.html?extent=-9557677.1859%2C5329282.9552%2C-7209531.677%2C6514362.6417%2C102100&showLayers=Territoire_entente_Grands_Lacs_et_fleuve_Saint_Laurent_9480%3BSDA_WMS_8004_2726_9652_4282_0%3BSDA_WMS_8004_2726_2%3BSDA_WMS_8004_2726_9652_1%3BSDA_WMS_8004_4)*)*, elle doit fournir des informations supplémentaires. Ces situations sont évoquées dans les prochaines pages.*

### **Attention**

Les étapes présentées dans cette section doivent être répétées pour chaque site de prélèvement et chaque système d'aqueduc ET pour tous les mois d'activité.

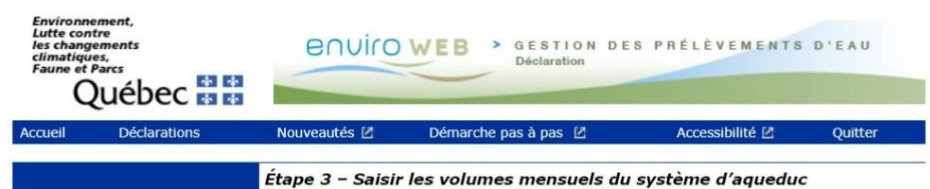

#### Lieu 1 - Site 1

Informations relatives au site de prélèvement

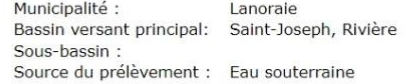

Vous devez déclarer les informations demandées pour chaque mois, puis appuyer sur « Enregistrer ». Cliquez<br>sur le mois pour accéder à la page de déclaration pour ce mois. Dès que l'information pour un mois est<br>fournie, un

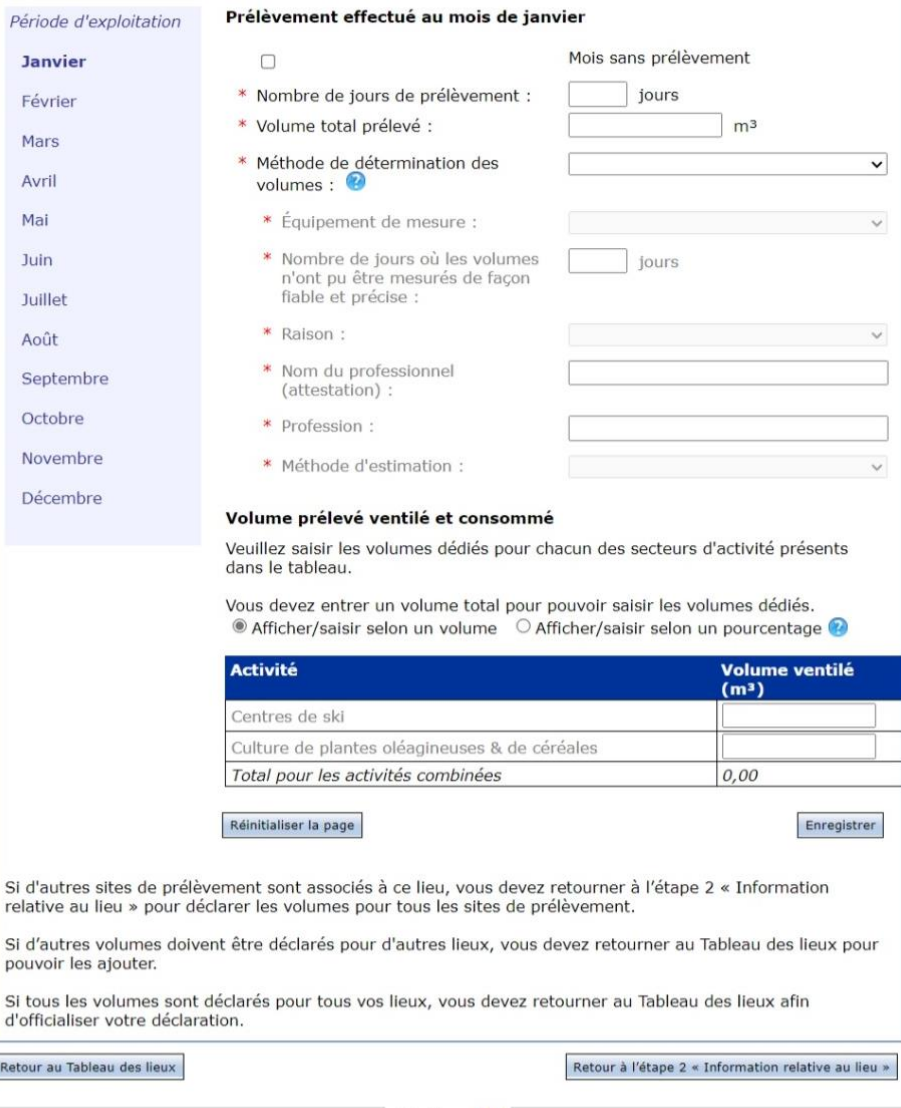

**Québec <sub>88</sub>** 

#### © Gouvernement du Québec, 2025

1. Dans la page *Étape 3 – Saisir les volumes mensuels du site de prélèvement*, dans la colonne de gauche (**Période d'exploitation**), sélectionnez le mois d'exploitation à documenter.

Par défaut, le système ouvre la page sur le premier mois de la période. Tous les mois de la période d'exploitation doivent être documentés. Ces mois correspondent à la période d'exploitation inscrite à la page *Fiche du lieu*.

2. Dans la section **Prélèvement effectué dans le mois de [***NOM DU MOIS]*, dans le champ **Nombre de jours de prélèvement dans le mois**, saisissez le nombre de jours pendant lesquels il y a eu prélèvement.

Si aucun prélèvement n'a été effectué au cours du mois, cochez la case **Mois sans prélèvement**.

- 3. Dans le champ **Volume total prélevé**, saisissez le volume total d'eau prélevé au cours de l'ensemble du mois visé.
- 4. Dans le champ Méthode de détermination des volu sélectionnez la méthode parmi les options de la liste déroulante informations inscrites dans la section Méthode de détermin **volumes** sont reproduites automatiquement pour chaque nombre de jours où l'équipement de mesure n'a pas fonctionn

Les options sont les suivantes :

- a) *Équipement de mesure*
	- i. Indiquez l'équipement de mesure utilisé (*com débitmètre* ou *autre équipement de mesure*).
	- ii. Si le choix de l'équipement est Autre équipeme décrivez le choix dans la boîte de texte qui appara

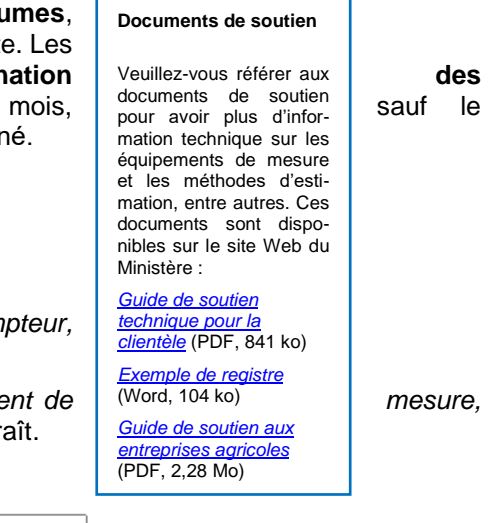

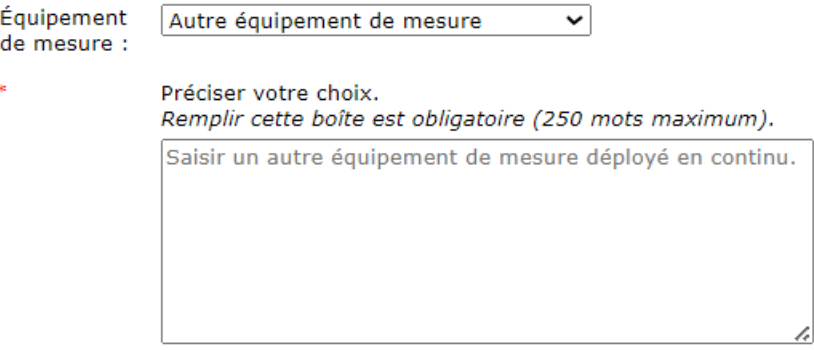

- iii. Indiquez le nombre de jours où l'équipement de mesure n'a pas fonctionné correctement au cours du mois visé, puis la raison dans le menu correspondant. S'il n'y a eu aucun bris d'équipement, inscrivez « 0 » dans la case.
- *b) Méthode d'estimation (dans le cas où il n'y a aucun équipement de mesure)*
	- i. Indiquez le nom du professionnel qui a fait l'estimation.
	- ii. Indiquez la profession du professionnel qui a fait l'estimation.
	- iii. Indiquez la méthode utilisée pour faire l'estimation.

iv. Si la méthode d'estimation est *Autre méthode d'estimation,* décrivez le choix dans la boîte de texte qui apparaît.

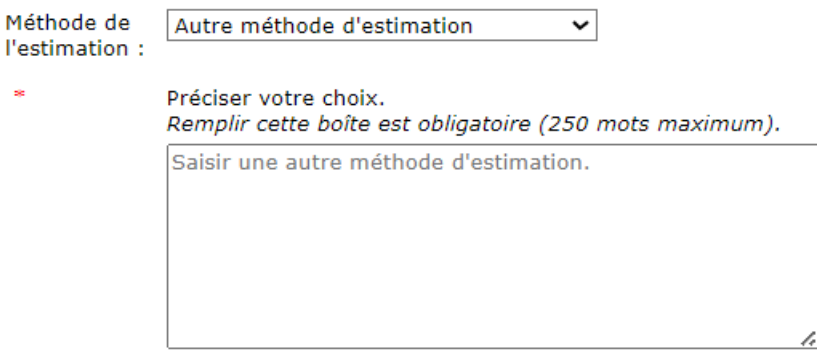

5. Dans la section **Volume ventilé**, vous devez ventiler les volumes d'eau prélevés à ce site de prélèvement ou dans ce système d'aqueduc selon les activités pour lesquelles l'eau est utilisée et identifier cette activité à l'aide d'un code SCIAN.

S'il y a plus d'une d'activité, inscrivez la portion du volume total d'eau prélevée et dédié à chacune de ces d'activités. Inscrivez « 0 » lorsqu'aucune eau de ce site ou de ce système n'a été utilisée pour l'activité pendant le mois concerné. Il est nécessaire de documenter la totalité des volumes d'eau prélevés à ce site ou dans ce système d'aqueduc.

### **Exemples de ventilation des prélèvements pour une entreprise**

Une carrière de gravier exploitant aussi une entreprise de fabrication de béton qui déclare un million de litres par jour à raison de 75 % pour la carrière (code SCIAN 21232) et de 25 % pour la fabrication de béton (code SCIAN 32732).

Une entreprise qui déclare un million de litres par jour à partir d'un site de prélèvement qui en utilise la moitié, soit 500 000 litres par jour, pour son établissement de mise en conserve de fruits (code SCIAN 3114), et l'autre moitié, soit 500 000 litres par jour, pour son établissement de fabrication de confiseries (code SCIAN 3113).

### **Volume ventilé et consommé**

Lorsque le site de prélèvement se trouve sur le territoire de l'Entente, la section **Volume ventilé** devient **Volume ventilé et consommé**. Vous devez y ventiler les volumes d'eau prélevés à ce site de prélèvement selon les activités pour lesquelles l'eau est utilisée et identifier cette activité à l'aide d'un code SCIAN. Vous devez aussi indiquer les volumes d'eau consommés pour ces activités.

Le système propose automatiquement des volumes consommés pour certaines activités [\(Tableau](#page-34-0) 3). Ces volumes proposés sont calculés à l'aide du pourcentage de consommation.

<span id="page-34-0"></span>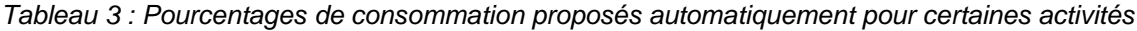

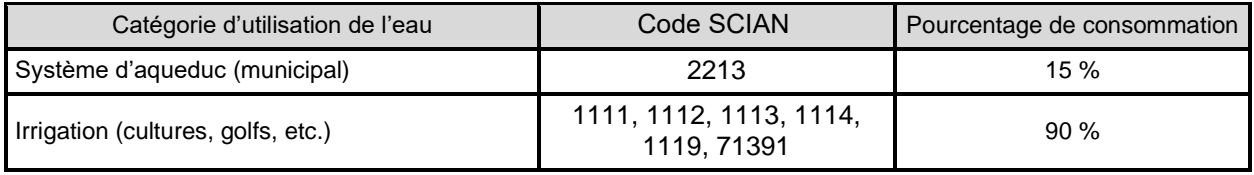

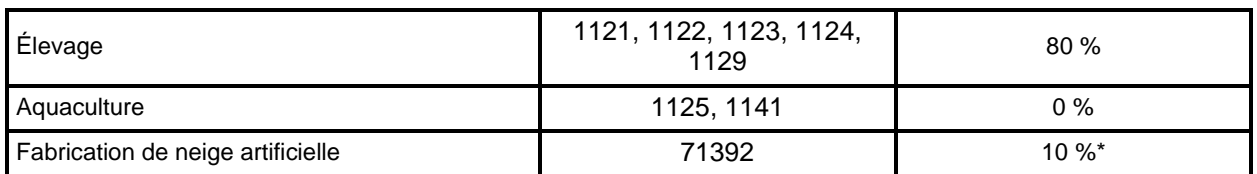

\* *Ces coefficients sont des propositions d'estimation qui doivent être attestées par un professionnel puisqu'elles ne figurent pas dans le RDPE.*

Sauf pour les systèmes d'aqueduc pour l'eau potable, le déclarant est libre de modifier ces volumes. Rappelons que les volumes d'eau consommés doivent être estimés par un professionnel habilité, ou à l'aide d'un pourcentage de consommation appliqué sur les volumes prélevés (mesurés par un appareil de mesure ou estimés par un professionnel habilité).

Dans la **Fiche du lieu – Système d'aqueduc**, dans le cas d'une station de production d'eau potable où le **coefficient de 15 %**a été sélectionné comme méthode de détermination des volumes d'eau consommés, les volumes d'eau consommés associés à ce lieu sont calculés automatiquement. Il faut alors confirmer, à l'étape 3, ce volume calculé en cochant la case *« Je confirme que les volumes calculés par le système sont identiques à ceux déclarés par le préleveur ».*

### Volume prélevé ventilé et consommé

Veuillez saisir ou confirmer les volumes dédiés et consommés pour chacun des secteurs d'activité présents dans le tableau.

Vous devez entrer un volume total pour pouvoir saisir les volumes dédiés. Afficher/saisir selon un volume 
<br>
O Afficher/saisir selon un volume 
O Afficher/saisir selon un pourcentage

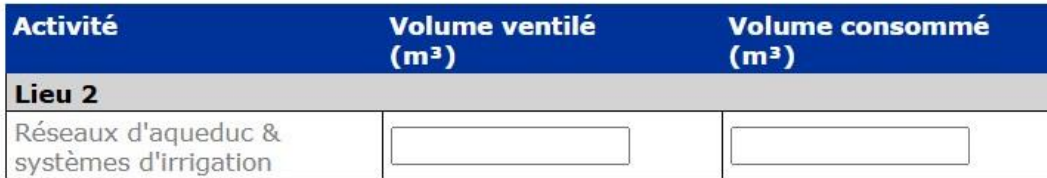

□ Je confirme que les valeurs de volume d'eau consommé sont calculées avec le ou les coefficients choisis.

Réinitialiser la page

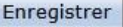

Si un **X** est associé à un secteur d'activité dans la colonne **Hors Entente** du tableau, c'est que le lieu est situé en dehors du territoire de l'Entente. Le système calcule le volume d'eau transféré hors du territoire de l'Entente en additionnant tous les volumes dédiés associés à un secteur d'activité où un  $\chi$  est affiché dans la colonne **Hors Entente**. Si ce volume est correct, cochez la case **Je confirme la valeur du volume d'eau transféré hors du territoire couvert par l'Entente**.

#### Volume prélevé ventilé et consommé

Veuillez saisir les volumes dédiés et consommés pour chacun des secteurs d'activité ou bassin versant correspondant dans le tableau.

● Afficher/saisir selon un volume ○ Afficher/saisir selon un pourcentage ●

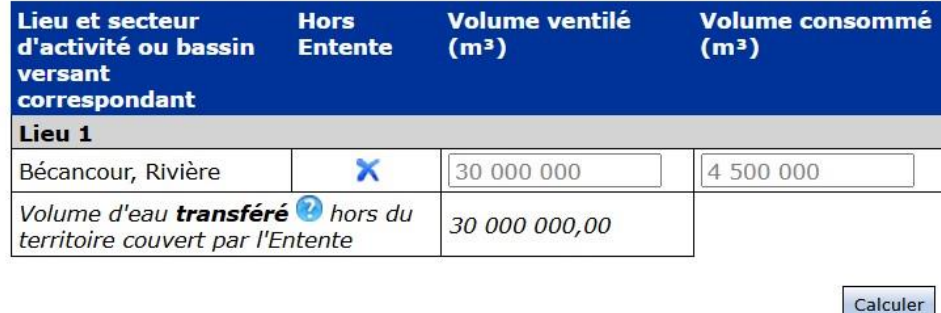

 $\Box$  Je confirme la valeur du volume d'eau transféré hors du territoire couvert par l'Entente.

- 6. Cliquez sur **Enregistrer**
- 7. Cliquez sur Retour à l'étape 2 « Information relative au lieu » pour sélectionner un autre site de prélèvement à documenter. La procédure de déclaration des volumes d'eau prélevés doit être répétée pour chaque site de prélèvement et chaque système d'aqueduc associé au lieu de prélèvement.

Lorsque tous les renseignements exigés sont saisis, le mois est considéré comme complet et un  $\blacktriangledown$  est ajouté au bout du nom du mois. La page du mois suivant s'affiche automatiquement.

8. Lorsque tous les mois de tous les sites de prélèvement sont documentés, cliquez sur pour passer à l'**Étape 4 – Officialisation de la déclaration**.

### <span id="page-36-0"></span>**3.2. Saisir les volumes mensuels rejetés**

*L'Étape 3 – Saisir les volumes mensuels rejetés sert à déclarer les volumes mensuels d'eau rejetés au point de rejet spécifié dans l'en-tête de cette page du formulaire.*

*Il est possible de consulter en tout temps les données d'un mois en particulier au moyen du menu de gauche. Cette page doit être dûment remplie et un doit être apposé à côté de chacun des mois indiqués dans le menu de gauche pour que la commande d'officialisation de la déclaration soit active dans la page* **1.2.2. [Tableau des lieux](#page-20-0)** (voir la page [19](#page-20-0) du présent guide).

#### **Attention**

Les étapes présentées dans cette section doivent être répétées pour chaque point de rejet ET pour tous les mois d'activité.

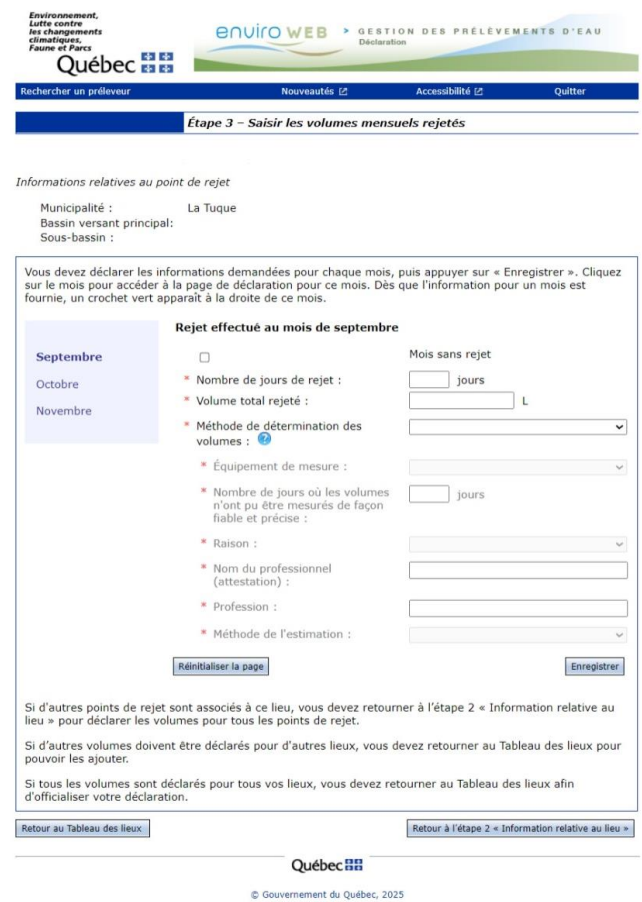

1. Dans la page *Étape 3 – Saisir les volumes mensuels rejetés*, dans la colonne de gauche, sélectionnez le mois d'exploitation à documenter.

Par défaut, le système ouvre la page sur le premier mois de la période. Tous les mois de la période d'exploitation doivent être documentés. Ces mois correspondent à la période d'exploitation inscrite à la page **WWW** Fiche du lieu.

2. Dans la section **Rejet effectué dans le mois de [***NOM DU MOIS]*, dans le champ **Nombre de jours de rejet dans le mois**, saisissez le nombre de jours pendant lesquels il y a eu rejet.

Si aucun rejet n'a été effectué au cours du mois, cochez la case « Mois sans rejet ». Le chiffre zéro s'inscrit automatiquement pour le nombre de jours de rejets et pour le volume total rejeté.

3. Dans le champ **Volume total rejeté**, saisissez le volume total d'eau rejeté au cours de l'ensemble du mois visé.

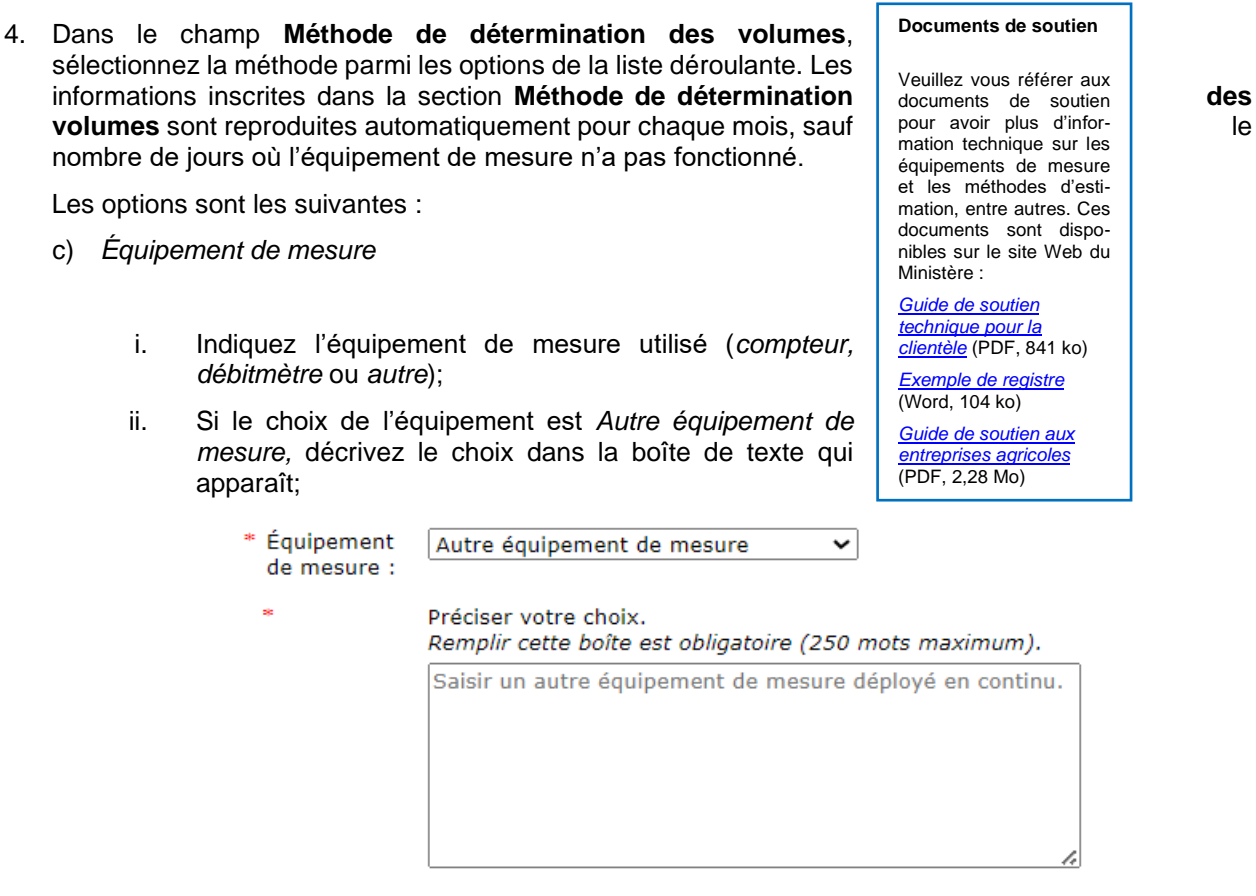

- iii. Le nombre de jours où l'équipement de mesure n'a pas fonctionné correctement au cours du mois visé, puis la raison dans le menu correspondant. S'il n'y a eu aucun bris d'équipement, inscrire « 0 » dans la case.
- *d) Méthode d'estimation (dans le cas où il n'y a aucun équipement de mesure)*
	- i. Indiquez le nom du professionnel qui a fait l'estimation.
	- ii. Indiquez la profession du professionnel qui a fait l'estimation.
	- iii. Indiquez la méthode utilisée pour faire l'estimation.
	- iv. Si la méthode d'estimation est *Autre méthode d'estimation,* décrivez le choix dans la boîte de texte qui apparaît.

37

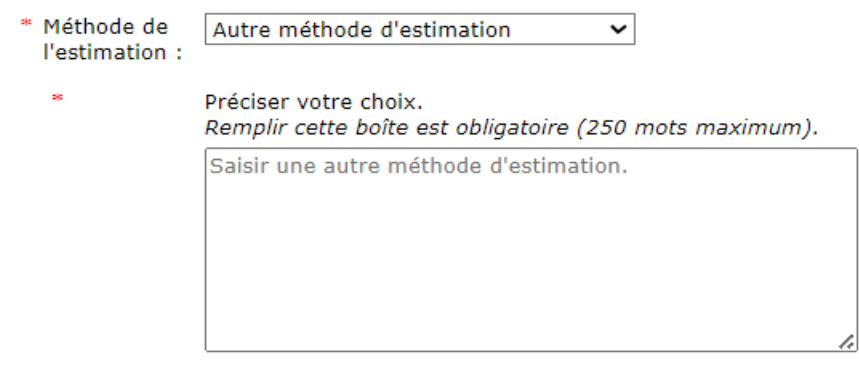

- 5. Cliquez sur **Enregistrer**
- 6. Lorsque tous les renseignements exigés sont saisis, le mois est considéré comme complet et un est ajouté au bout du nom du mois. La page du mois suivant s'affiche automatiquement.
- 7. Quand tous les mois sont complétés, cliquez sur Retour à l'étape 2 « Information relative au lieu » pour sélectionner un autre point de rejet à documenter. La procédure de déclaration des volumes d'eau rejetés doit être répétée pour chaque point de rejet associé au lieu de prélèvement.
- 7. Lorsque tous les mois de tous les points de rejet sont documentés, cliquez sur pour passer à l'**Étape 4 – Officialisation de la déclaration**.

### <span id="page-40-0"></span>**ÉTAPE 4 – Officialisation de la déclaration et facturation**

### **4.1. Officialisation de la déclaration**

*L'officialisation de la déclaration électronique (PES-GPE) permet d'attester l'exactitude des renseignements qu'elle contient. La déclaration est alors transmise au Ministère. L'authentification à l'aide du service clicSÉQUR-Entreprise fait office de signature.*

*Les pièces justificatives de la déclaration, dont les estimations des volumes et les rapports de vérification de l'exactitude des relevés, doivent être conservées au lieu d'exploitation, avec le registre du site de prélèvement, et être tenues à la disposition du Ministère pendant une période de cinq ans.*

#### **Attention**

Toutes les sections pertinentes relatives aux renseignements que le préleveur est tenu de déclarer doivent être remplies. Il ne peut y avoir qu'une seule déclaration par préleveur par année, et ce, en fonction de son numéro d'entreprise du Québec.

1. À partir de la page *Tableau des lieux*, dans le menu de gauche, cliquez sur la fonction **Officialiser la déclaration**.

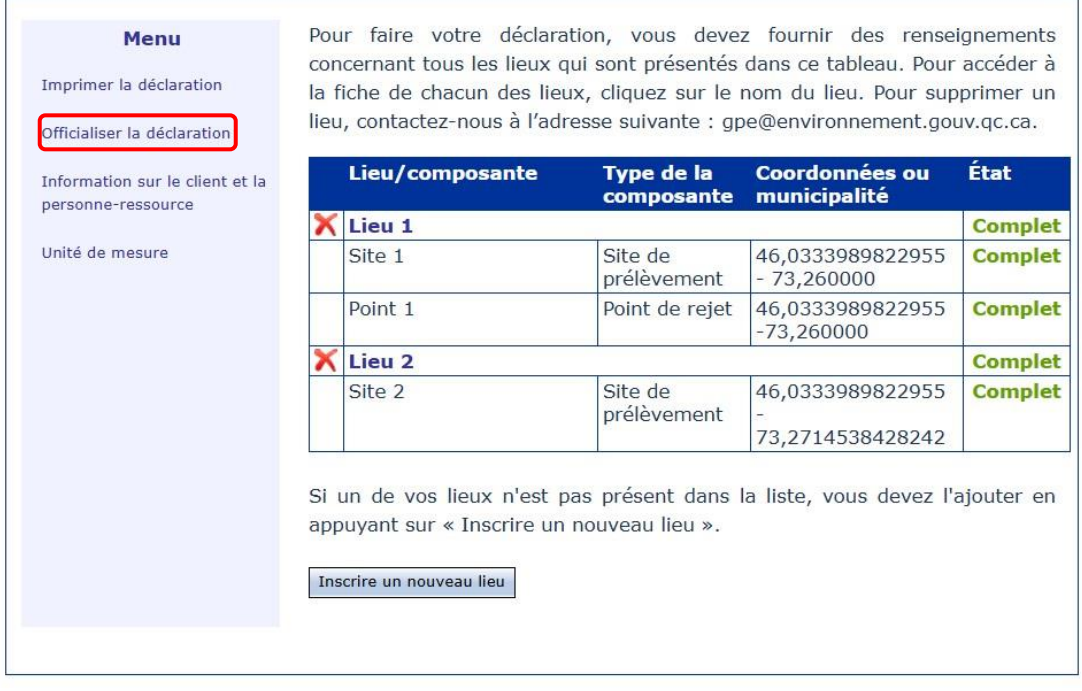

### **Québec HH**

La page *Étape 4 – Officialisation de la déclaration* s'affiche. Cette page est en fait un message demandant au préleveur d'attester qu'il a bien déclaré tous ses lieux et tous ses sites de prélèvement. Si tel est le cas, cochez la case **J'atteste que les informations précédentes sont exactes**.

Un message s'affiche pour informer le préleveur que, dès qu'il l'aura officialisée, il ne pourra plus apporter de modifications à cette déclaration.

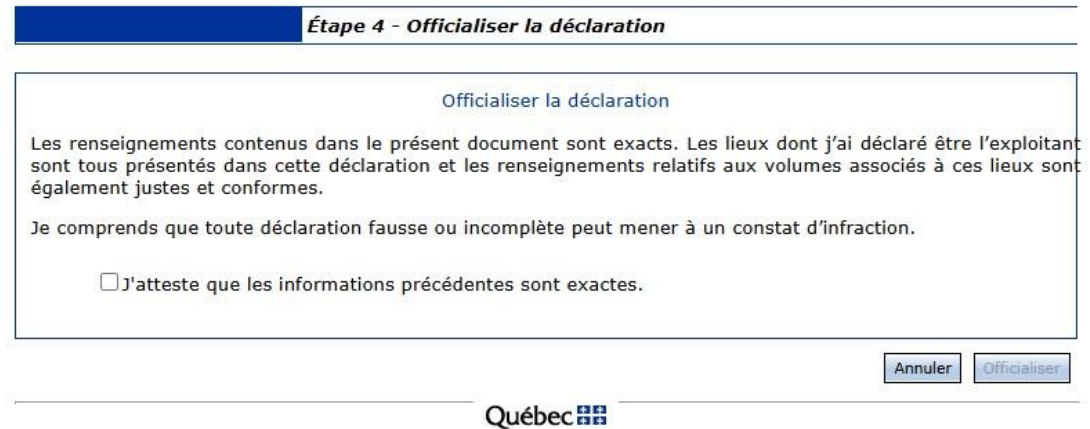

Il est possible de cliquer sur **Annuler** pour modifier une information qui aurait pu être mal saisie au cours des étapes précédentes. Ainsi, la déclaration n'est pas considérée comme officialisée et la page www *Tableau des lieux* s'affiche. Il est nécessaire d'officialiser la déclaration pour qu'elle soit transmise au Ministère.

2. Cliquez sur | Officialiser

La déclaration est transmise au Ministère.

- a) Si une fenêtre **Accusé réception** s'affiche, c'est que la déclaration a été transmise avec succès.
- b) Si une fenêtre autre que l'accusé réception s'affiche, le préleveur est assujetti au *[Règlement sur la](http://legisquebec.gouv.qc.ca/fr/ShowDoc/cr/Q-2,%20r.%2042.1)  [redevance exigible pour l'utilisation de l'eau](http://legisquebec.gouv.qc.ca/fr/ShowDoc/cr/Q-2,%20r.%2042.1)*.

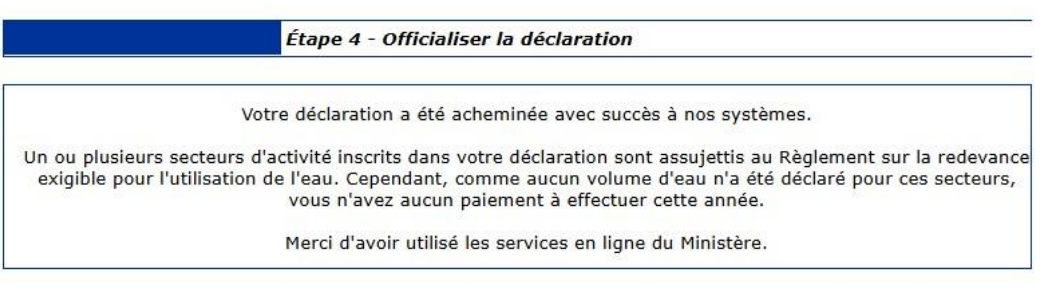

**Québec HH** 

### **4.2. Redevance exigible pour l'utilisation de l'eau**

*Lors de l'officialisation de la déclaration des prélèvements d'eau, le système détermine si les dispositions du* Règlement sur la redevance exigible pour l'utilisation de l'eau *s'appliquent aux secteurs d'activité de l'organisation.*

Lorsqu'un des secteurs d'activité est visé par le *Règlement sur la redevance exigible pour l'utilisation de l'eau* et fait partie de ceux pour lesquels le Règlement précise « lorsque de l'eau est incorporée au produit » (paragraphes 3, 4 ou 5 de l'article 5 du RREUE), il est nécessaire de saisir les informations pertinentes dans la fenêtre **Redevance exigible pour l'utilisation de l'eau**.

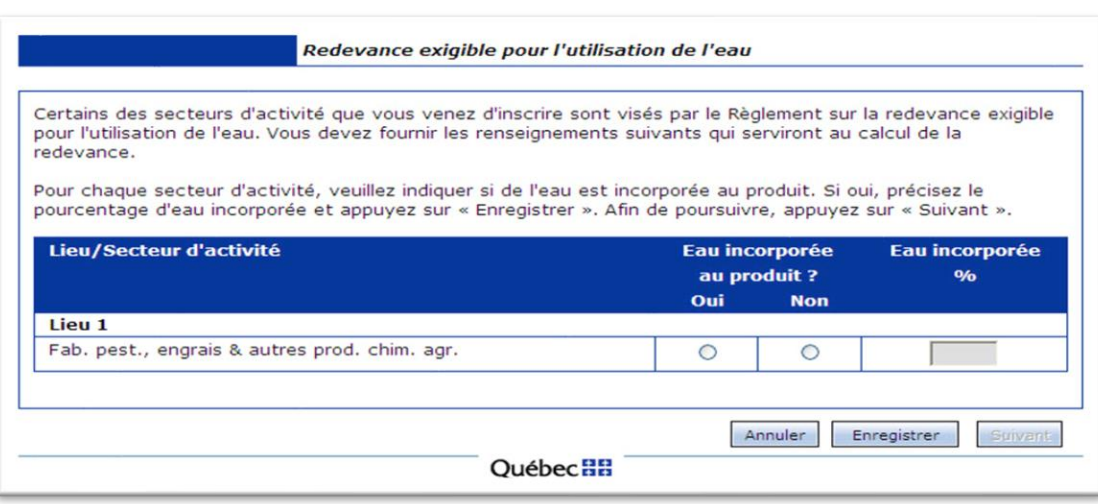

1. Pour chacune des activités qui se trouvent dans le tableau, répondez à la question **Eau incorporée au produit?**

Si l'option « Oui » a été sélectionnée, saisissez le pourcentage d'eau qui est incorporé au produit. Cette opération doit être répétée pour chaque secteur d'activité de la liste.

- 2. Cliquez sur **pour sauvegarder l'information après avoir répondu à la question pour une** ligne, ou à la toute fin, lorsque le tableau est dûment rempli.
- 3. Cliquez sur le bouton  $\sqrt{\frac{S_{\text{divant}}}{S_{\text{div}}}}$  lorsque toutes les données sont saisies et enregistrées dans le tableau.

La page *Facture – Redevance exigible pour l'utilisation de l'eau* s'affiche. Elle présente un état de compte détaillé du montant de redevances dû. Cette page est une facture électronique (**aucune facture ne sera envoyée par la poste**). Le préleveur doit l'imprimer pour l'ajouter à ses dossiers et pour envoyer la partie **Bordereau de paiement** avec le paiement au Ministère **selon la procédure de paiement** présentée à la section **Procéder au paiement,** plus bas. En cas de défaut de paiement à l'échéance, une facture de recouvrement de l'intérêt et des pénalités vous sera acheminée par la poste. ne facture ne vous xpédiée par la poste. mez (1) la facture vos dossiers et (2) upez le bordereau paiement pour le e à votre paiement ıl.

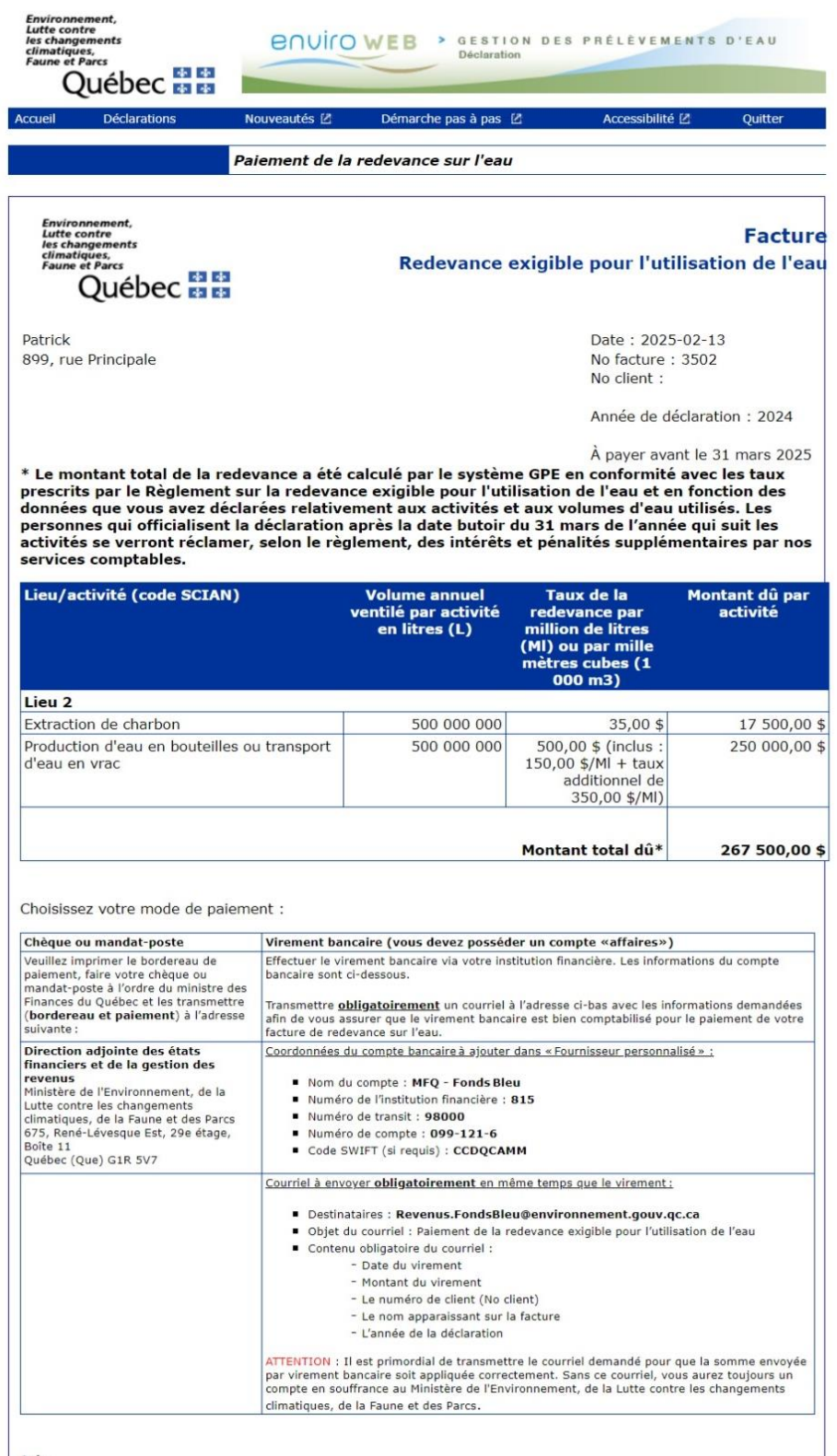

**Avis**<br>En vertu de l'article 10 du Règlement sur la redevance exigible pour l'utilisation de l'eau « Toute redevance pour l'utilisation de l'eau non versée dans les<br>délais prescrits porte intérêt, à compter de la date du d

<span id="page-44-0"></span>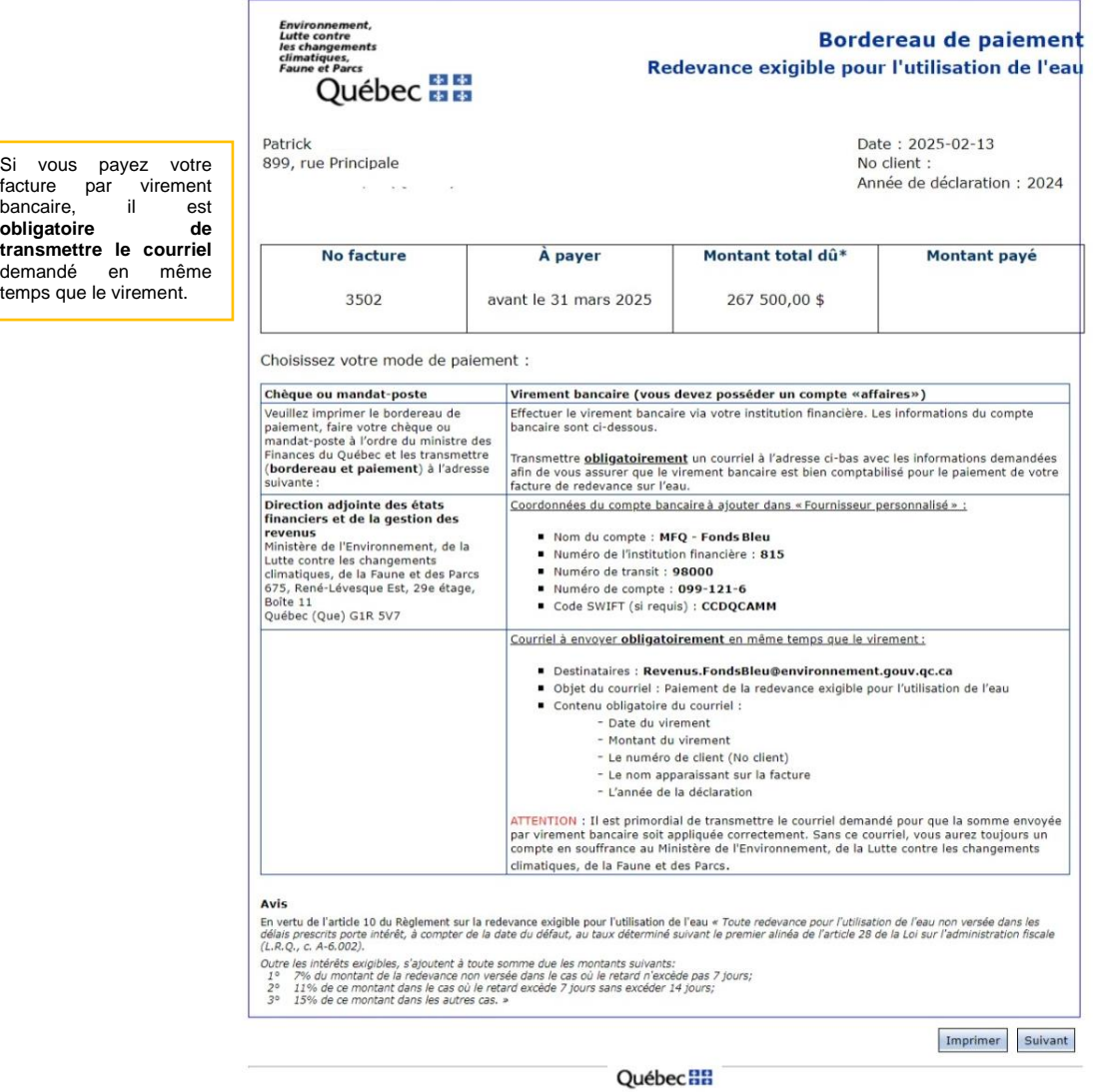

temps que le virement.

C Gouvernement du Québec, 2025

### **Procéder au paiement**

- 1. **Par la poste** : suivez les instructions indiquées sur la facture électronique qui a été imprimée afin de transmettre **le bordereau et le paiement** au Ministère par voie postale.
- 2. **Par virement bancaire, il est nécessaire de procéder avec un compte « affaires »** : le préleveur doit effectuer le virement bancaire via son institution financière. Les informations du compte bancaire sont indiquées sur la facture électronique qui a été imprimée. N'oubliez pas de **faire suivre un courriel** au Ministère avec les informations sur le paiement.

### **Attention**

Vous devez **obligatoirement** transmettre un courriel au Ministère afin de **vous assurer que le virement bancaire est bien comptabilisé pour le paiement de votre facture** de redevance sur l'eau. Voici les informations qui doivent paraître dans ce courriel :

Destinataire : **[Revenus.FondsBleu@environnement.gouv.qc.ca](mailto:Revenus.FondsBleu@environnement.gouv.qc.ca)**

Objet du courriel : **Paiement de la redevance exigible pour l'utilisation de l'eau**

**Contenu obligatoire du courriel** :

- La date du virement;
- Le montant du virement;
- Le numéro de client (nº client);
- Le nom apparaissant sur la facture;
- L'année de la déclaration.

Sans ce courriel, le MELCCFP ne pourra pas appliquer la somme correctement et, par conséquent, le compte restera en souffrance.

### **Attention**

Si le paiement n'est pas fait avant la date limite, des intérêts et pénalités seront appliqués, mais ils ne seront pas présentés automatiquement sur ce bordereau de paiement. Pour connaître le montant exact, y compris les pénalités et les intérêts, veuillez contacter le Ministère à l'adresse **[Revenus.FondsBleu@environnement.gouv.qc.ca](mailto:Revenus.FondsBleu@environnement.gouv.qc.ca)**.

Pour prendre connaissance des détails des pénalités et des intérêts, veuillez consulter l'article 10 du RREUE.

## <span id="page-46-0"></span>**ÉTAPES OCCASIONNELLES**

### <span id="page-46-1"></span>**Ajouter un lieu à l'exploitation**

À partir de la page **WWW** Tableau des lieux (voir la section 1.1.2), cliquez sur **TREAU EN ADALIA DE LA CONVEX** pour ajouter un lieu. Une page *Fiche du lieu* vierge s'affiche. La page *Fiche du lieu* permet d'ajouter un lieu de prélèvement (usine, établissement ou autre) associé au préleveur.

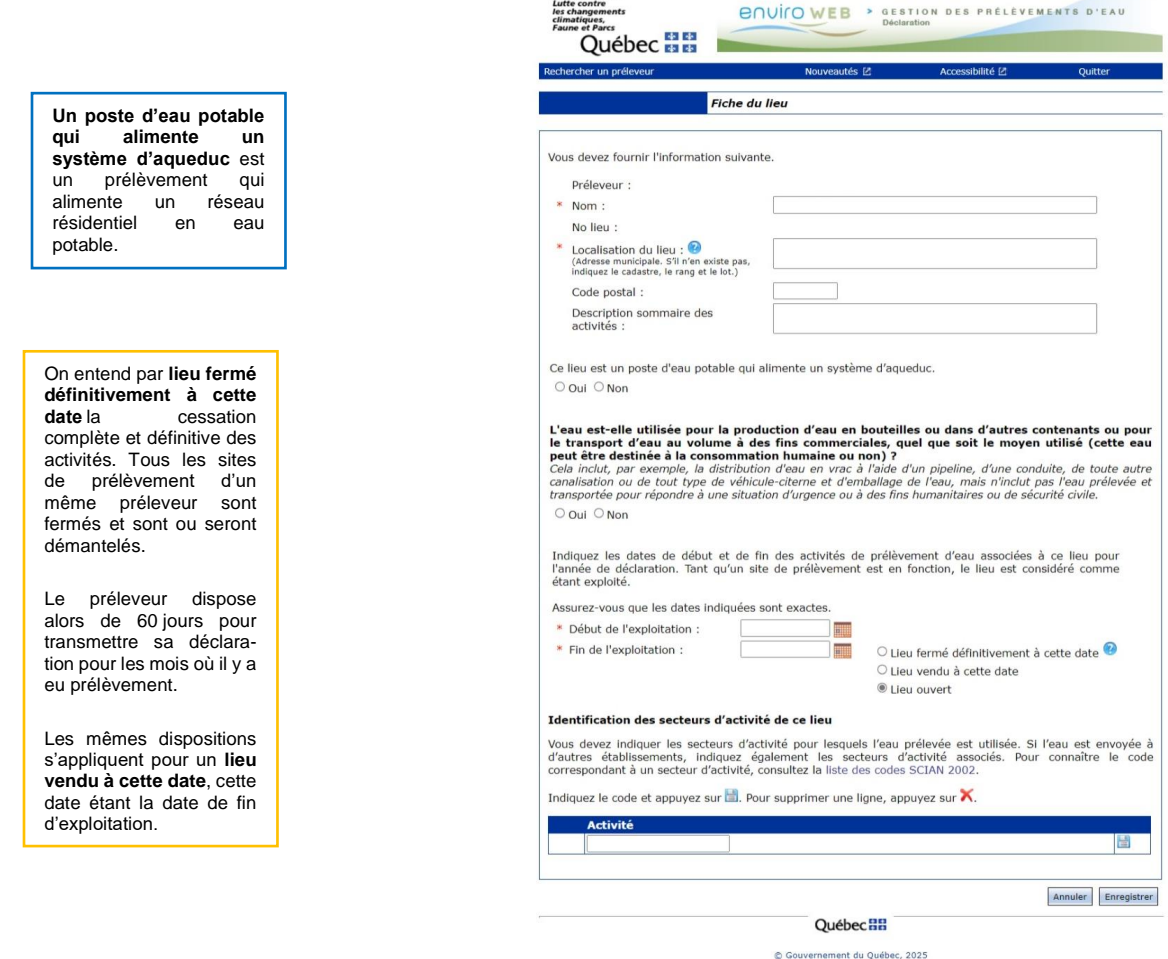

- 1. Dans la page *Fiche du lieu*, saisissez les informations demandées propres au lieu à ajouter :
	- Nom du lieu;
	- Localisation du lieu (l'adresse municipale et non l'adresse postale) ou, s'il n'en existe pas, cadastre, rang et lot. Si l'information de la fiche est erronée, transmettez-nous un courriel à l'adresse [gpe@environnement.gouv.qc.ca](mailto:gpe@environnement.gouv.qc.ca) pour la corriger;
	- Dates de début et de fin des activités de prélèvement d'eau de l'année de déclaration (référezvous à l'encadré ci-dessous pour connaître la façon d'inscrire les dates lors de la fermeture d'un lieu ou de la cessation des activités de prélèvement).

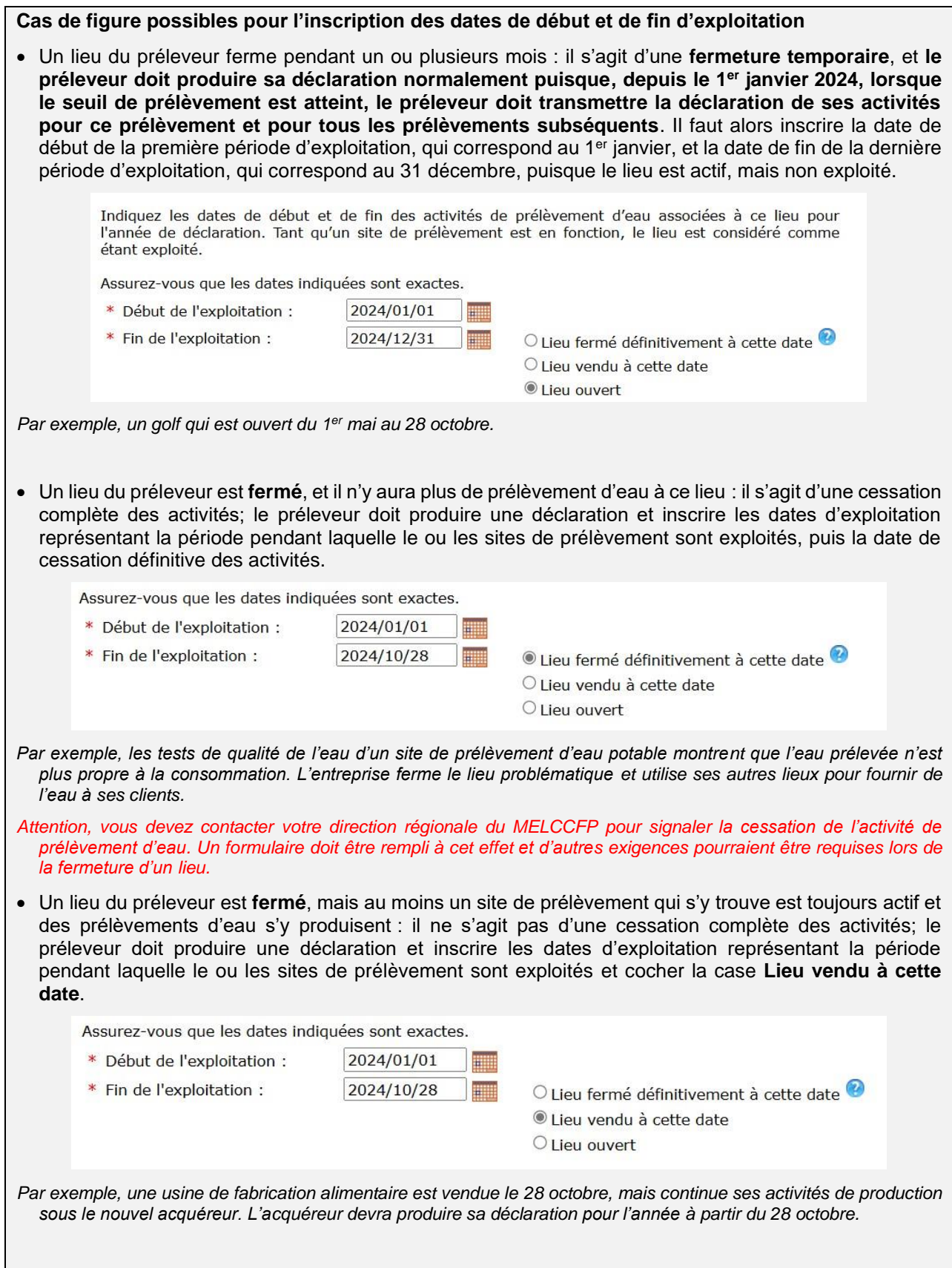

• Un préleveur **cesse d'approvisionner un lieu** à partir d'un de ses sites de prélèvement, mais les autres sites de prélèvement approvisionnant le même lieu sont toujours en exploitation. La déclaration doit se faire normalement, puisque le lieu est ouvert.

*Par exemple, une pisciculture cesse d'utiliser un de ses puits (site de prélèvement) qui ne fournissait pas assez d'eau. Ses autres puits, en plus d'un nouveau puits, continuent d'approvisionner le lieu.*

2. Si le lieu n'est pas un poste d'eau potable qui alimente un système d'aqueduc, un champ **Identification des secteurs d'activité de ce lieu** apparaît. Inscrivez la catégorie d'activité (code SCIAN) la plus précise à laquelle l'eau prélevée est destinée et cliquez sur . **Attention, les codes SCIAN sont employés ici pour identifier la raison pour laquelle l'eau est utilisée, et non pour identifier le secteur économique de l'entreprise.** Cliquez sur le lien **Liste des codes SCIAN** pour obtenir le code à inscrire. Sélectionnez l'activité principale pour laquelle l'eau est utilisée. Plus d'une catégorie d'activité économique peut être inscrite lorsque le lieu utilise l'eau pour plus d'une activité principale (une nouvelle ligne s'affiche après l'enregistrement de la ligne précédente).

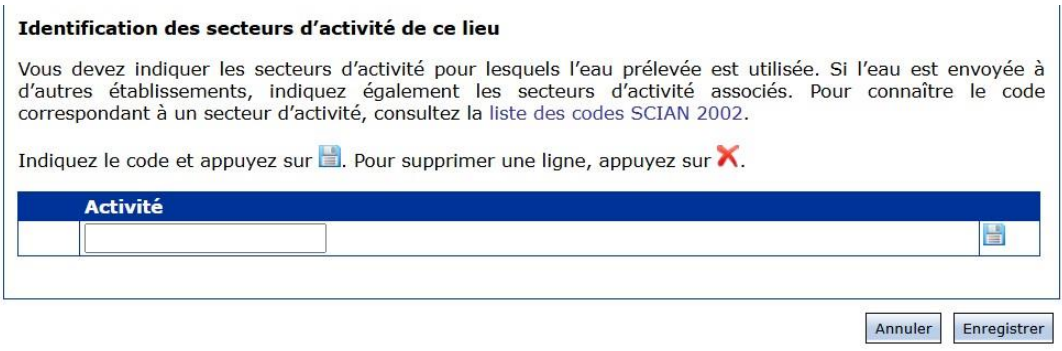

Québec **HH** 

Si un des sites de prélèvement est assujetti à l'Entente, la section s'affiche de la manière suivante :

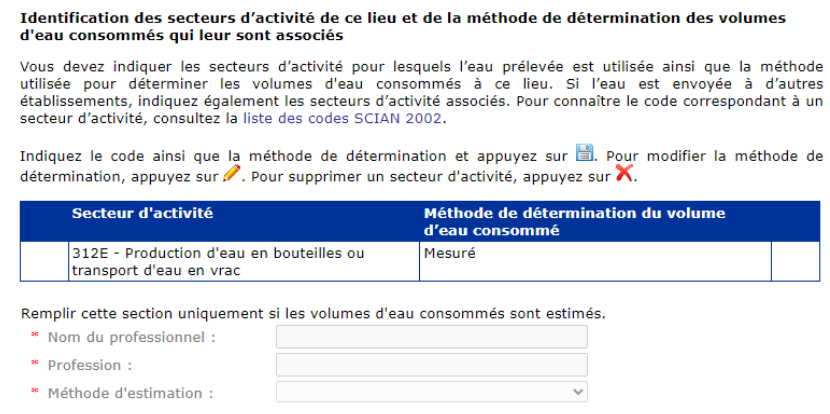

3. Lorsqu'une **activité** visée par le *Règlement sur la redevance exigible pour l'utilisation de l'eau* (RREUE) est inscrite pour un lieu, il faut obligatoirement répondre aux questions qui s'affichent automatiquement à la fin de la page *Fiche du lieu*. La section **[LOIS ET RÈGLEMENTS](#page-59-0)**, à la page [58](#page-59-0) du présent document, contient plus d'information sur le RREUE.

Répondez aux questions obligatoires de la section **Information requise dans le cadre des redevances sur l'eau** et cliquez sur **Enregistrer** 

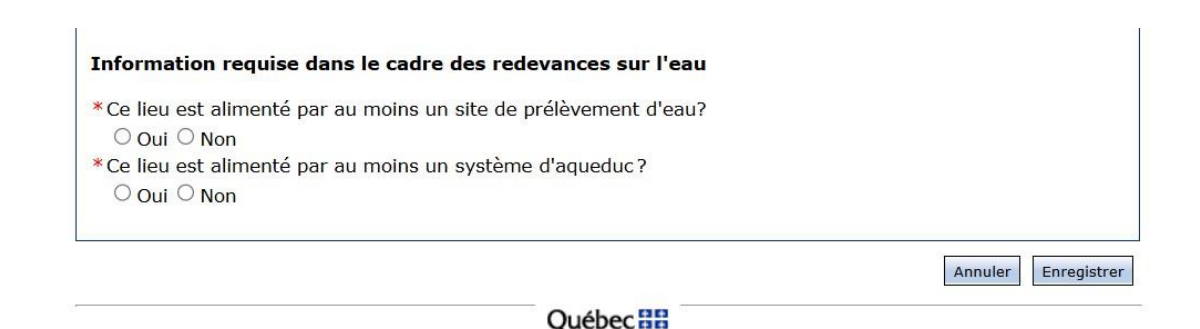

La page **Étape 2 – Déclarer les prélèvements du ou des sites associés au lieu** s'affiche. Retournez à l'**ÉTAPE 2 – [Déclarer l'information relative](#page-22-0) au lieu**, à la page [21](#page-22-0) du présent guide.

### *Approvisionnement d'un réseau de distribution d'eau potable et territoire de l'Entente*

Lorsque l'eau tirée d'un lieu de prélèvement est utilisée pour approvisionner un réseau municipal de distribution d'eau potable se trouvant sur le territoire de l'Entente, de nouvelles sections sont ajoutées à la **Fiche du lieu** pour permettre la documentation relative aux transferts d'eau hors bassin, soit aux usines d'épuration, aux bassins versants concernés et à la destination de l'eau prélevée, afin que le Québec puisse remplir adéquatement ses obligations en lien avec l'Entente. La section **[LOIS ET RÈGLEMENTS](#page-59-0)**, à la page [58](#page-59-0) du présent document, contient plus d'information sur l'Entente sur les ressources en eaux durables du bassin des Grands Lacs et du fleuve Saint-Laurent.

Dans la page *Fiche du lieu – Système d'aqueduc*, suivez les étapes de création d'un lieu de prélèvement.

À la section **Ce lieu est un poste d'eau potable qui alimente un système d'aqueduc**, sélectionnez « Oui ». Le reste de la procédure est la même si le site est hors du territoire de l'Entente.

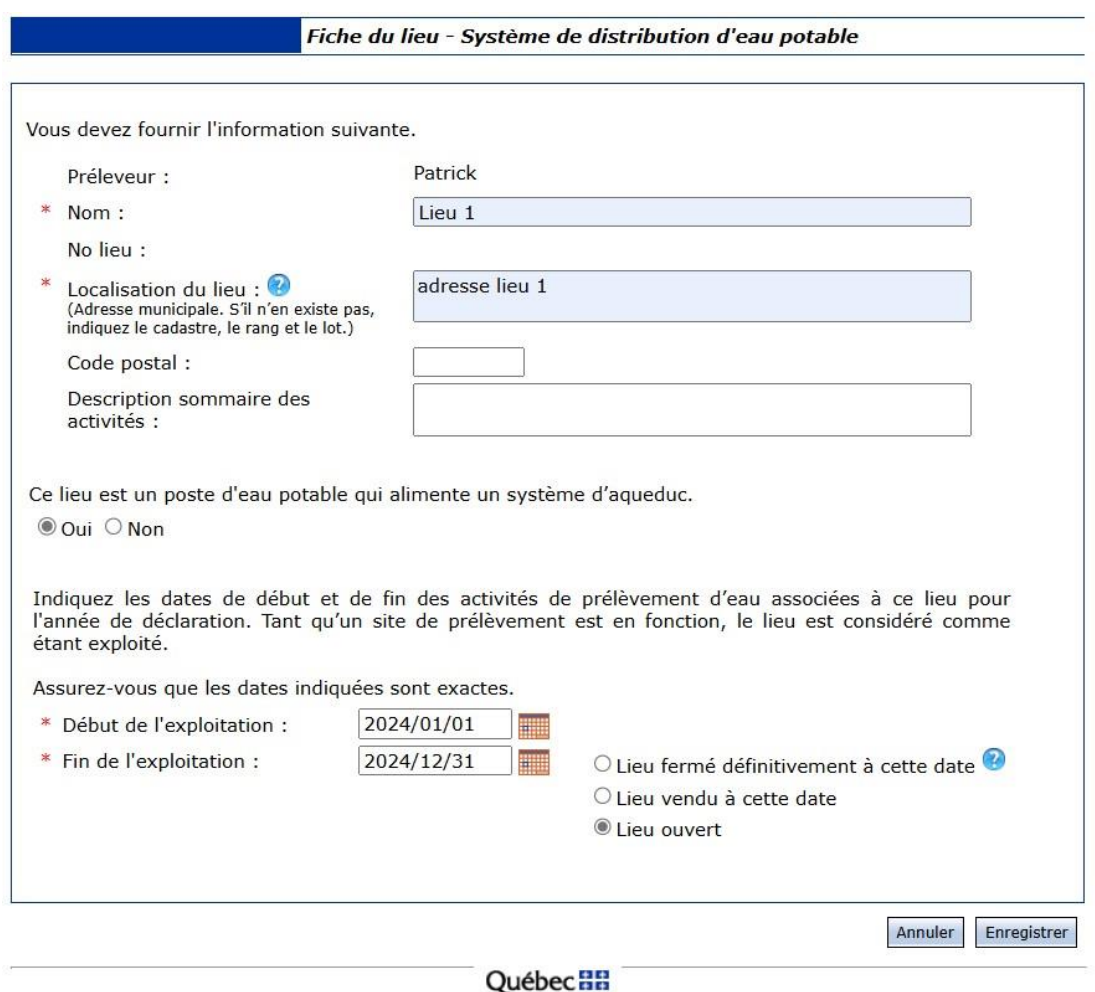

#### **Volumes consommés**

En ce qui concerne les volumes consommés, les données réelles ou estimées (et attestées par un professionnel) peuvent être utilisées, mais pour limiter les erreurs, les pourcentages peuvent être appliqués (voir la section

[Définitions,](#page-5-2) à la page 8). Pour un système d'aqueduc, le menu déroulant du champ **Méthode de détermination** permet de sélectionner l'option **Coefficient 15 %**. Ce pourcentage est utilisé pour calculer automatiquement les volumes d'eau consommés associés à ce lieu.

#### **Consommation d'eau**

Indiquez la méthode utilisée pour déterminer le volume d'eau consommé @ par le système d'aqueduc.

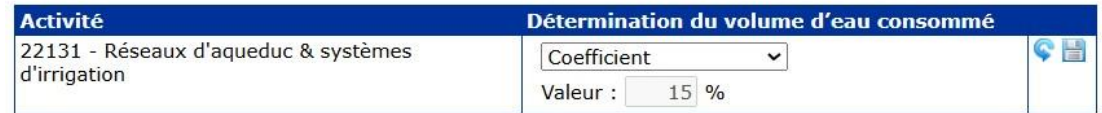

Vous devez remplir cette section lorsque les volumes d'eau consommés sont estimés.

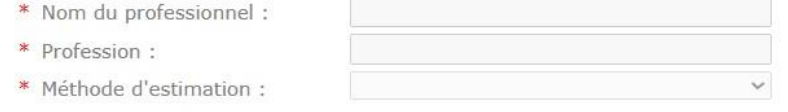

### *Transfert d'eau hors du bassin de l'Entente*

Pour tout lieu se trouvant en tout ou en partie sur le territoire de l'Entente et pour lequel, à la page www *Étape 2 – Déclarer les prélèvements du ou des sites associés*, le préleveur a répondu « Oui » à la question *L'eau ou une partie de l'eau prélevée au site [NOM DU SITE] est-elle transférée en dehors du bassin visé par l'Entente?*, une section s'ajoute, qui permet de documenter l'emplacement des rejets d'eau prélevée au site et l'endroit où l'eau est transférée hors du territoire de l'Entente.

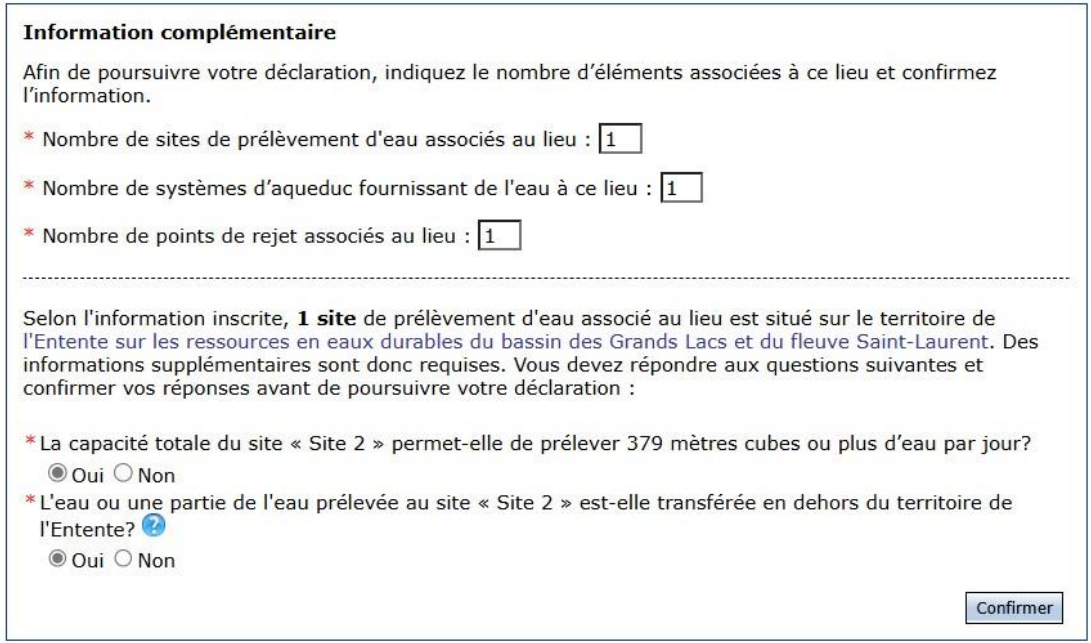

Selon l'Entente, on entend par « transférer » l'action de transporter de  $\Big|$  Selon l'Entente, on l'eau en vrac du bassin du fleuve Saint-Laurent vers un autre bassin, quel que  $\int$  raction de transporter de soit le moyen utilisé, y compris un système d'aqueduc, un pipeline, une  $\int_0^{\frac{1}{2}}$  reau en vrac du bassin conduite ou toute autre canalisation, ainsi que tout type de véhicule-citerne. Est  $\frac{du}{dx}$  and  $\frac{du}{dx}$  assimilée à un transfert, la modification de la direction de l'écoulement d'un cours  $\parallel$  quel que soit le moyen  $\parallel$  d'eau. Est également assimilé à un transfert, l'emballage de l'eau à des fins commerciales en contenants d'une capacité de plus de 20 litres. Pour d'autres

Selon l'Entente, entend par « transférer » l'action de transporter de l'eau en vrac du bassin du fleuve Saint-Laurent vers un autre bassin, quel que soit le moyen utilisé.

renseignements sur les transferts d'eau, consultez les informations dans la section

[Règlements,](#page-59-4) à la page [58.](#page-59-4)

1. Dans la **Fiche du lieu**, sélectionnez les bassins versants qui sont traversés par le système d'aqueduc de la station de production d'eau potable. N'oubliez pas d'enregistrer l'information en cliquant sur l'icône  $\left| \frac{1}{2} \right|$ .

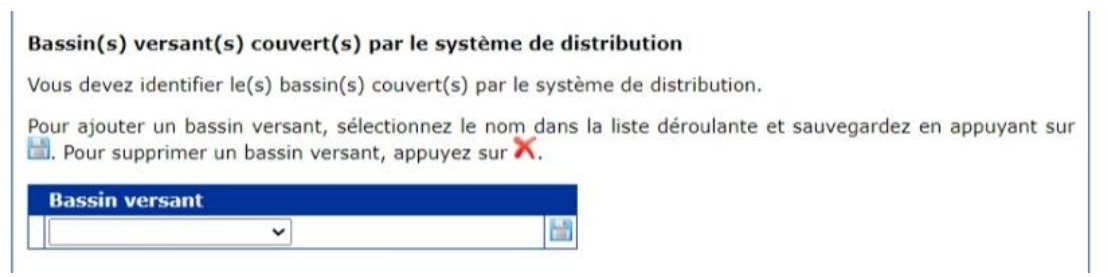

- 2. Identifiez chaque **station d'épuration d'eaux usées** et sélectionnez, dans le menu déroulant, les bassins versants auxquels la station est associée. Référez-vous aux noms utilisés dans le système pour les ouvrages municipaux d'assainissement des eaux usées. N'oubliez pas d'enregistrer l'information en cliquant sur l'icône ...
- 3. Saisissez les **coordonnées géographiques** en degrés décimaux NAD83 du point de rejet dans l'environnement. S'il s'agit de coordonnées provenant d'un système de projection autre que décimal, utilisez la fonctionnalité de conversion des coordonnées. N'oubliez pas d'enregistrer l'information en cliquant sur l'icône  $\frac{1}{2}$ .

Si nécessaire, sélectionnez dans la liste déroulante un lieu où l'eau est acheminée, puis un site de prélèvement d'eau. Si le lieu est absent de la liste déroulante, cliquez sur **Ajouter un lieu où est**  acheminée l'eau pour l'ajouter. Une page **WWW** Fiche du lieu – autre lieu vierge s'affiche. Référez-vous à la section **[Ajouter un lieu à l'exploitation](#page-46-1)**, à la page [45](#page-46-1) du présent guide, pour ajouter un lieu.

### **Rejet d'eau pour un transfert d'eau**

Si aucun endroit de rejet d'eau dans l'environnement n'est associé à ce lieu, cochez la case **Ce lieu**  n'effectue aucun rejet. Sinon, cliquez sur l'icône pour éditer le tableau et saisir l'information dans les colonnes **Endroit de rejet** et **Coordonnées – Latitude/longitude** de chaque point de rejet. Cliquez sur l'icône  $\frac{1}{2}$  pour sauvegarder les informations.

Ensuite, pour la section Autre lieu où l'eau est acheminée, cliquez sur l'icône *pr* pour éditer le tableau et saisir l'information dans la colonne **Lieu où l'eau est acheminée/Site**. En mode édition, sélectionnez dans la liste déroulante un lieu, puis un site de prélèvement d'eau. Si le lieu est absent de la liste déroulante, cliquez sur **Inscrire un nouveau lieu où l'eau est acheminée** pour l'ajouter. La page *Fiche du lieu* s'affiche. Référez-vous à la section **[Ajouter un lieu à l'exploitation](#page-46-1)**, à la page [45](#page-46-1) du présent guide, pour ajouter un lieu.

Cliquez sur l'icône **pour sauvegarder l'information.** 

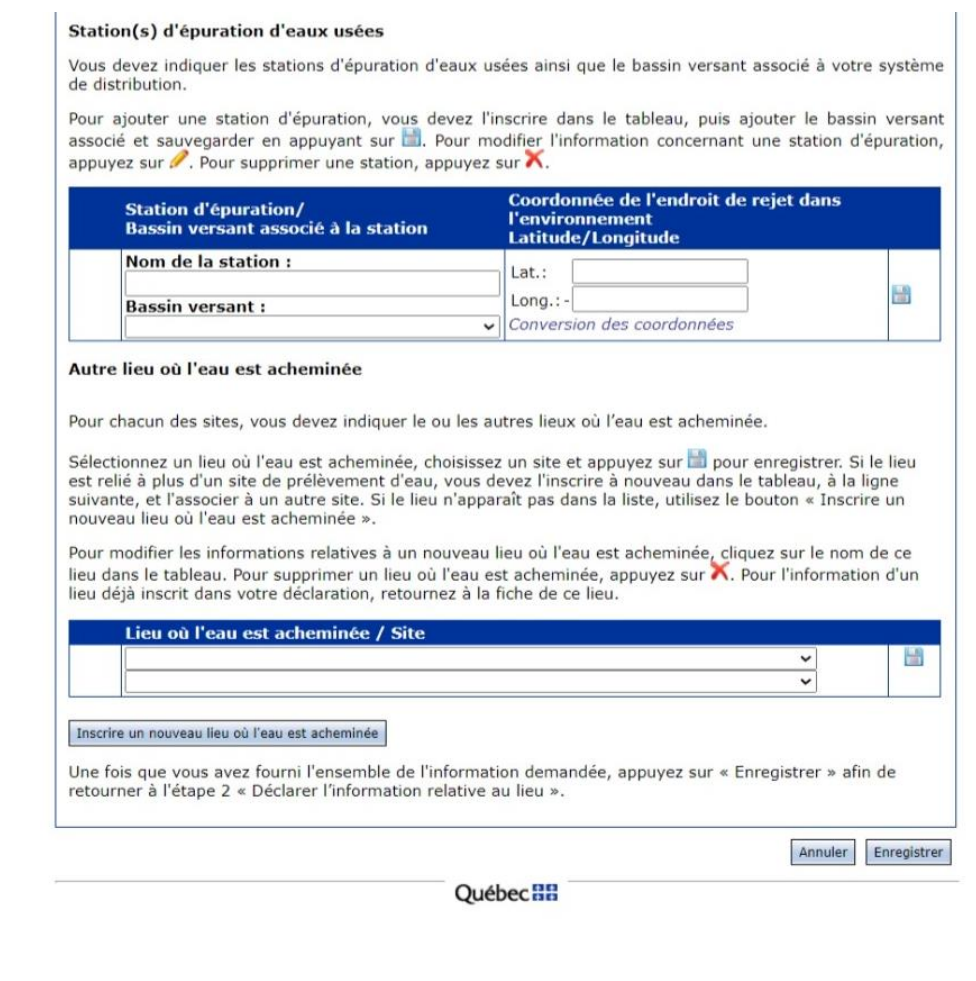

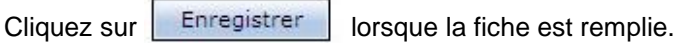

La page *Tableau des lieux* s'affiche. À partir de cette page, il est possible de répéter au besoin la procédure pour ajouter d'autres lieux à l'exploitation ou de continuer le processus de déclaration. Référezvous à la section 1.2.2. [Tableau des lieux](#page-20-0) , à la page [19](#page-20-0) du présent guide, pour continuer la déclaration.

### <span id="page-53-0"></span>**Ajouter un site de prélèvement**

*Cette section sert à ajouter un site de prélèvement qui alimente le lieu (usine, établissement ou autre) associé à l'exploitant. Répétez les étapes de cette section pour chacun des systèmes d'aqueduc à ajouter au lieu.* 

*Un site de prélèvement peut être créé à partir de la page Étape 2 – Information relative au lieu.*

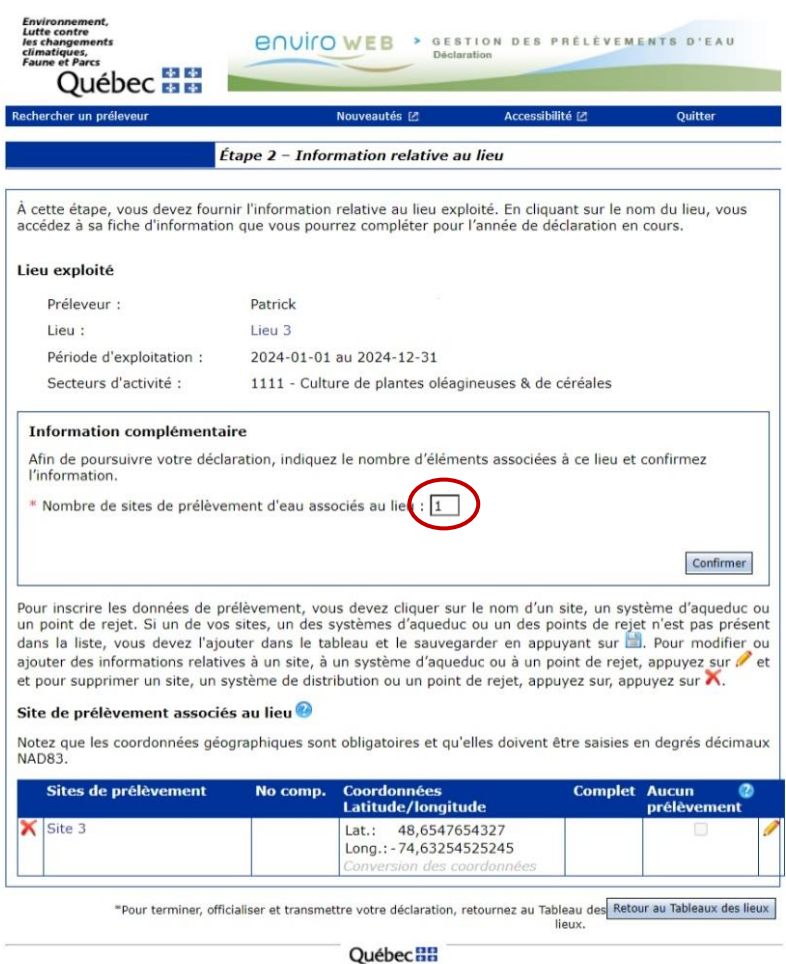

- 
- 1. Dans la page *Étape 2 – Information relative au lieu*, dans l'encadré **Information complémentaire**, saisissez le nombre de sites de prélèvement associés au lieu.

Lorsque le nombre saisi est supérieur à la valeur remplacée, un message d'erreur s'affiche pour vous rappeler d'inscrire le nombre de sites approprié pour poursuivre la déclaration. Le nombre de lignes vierges approprié est ajouté dans le tableau **Site de prélèvement**.

2. Saisissez le nom et les coordonnées géographiques du site.

Les coordonnées géographiques en degrés décimaux NAD83 sont utilisées pour déterminer si le site de prélèvement se trouve sur le territoire de l'Entente. S'il s'agit de coordonnées provenant d'un système de projection autre que décimal, utilisez la fonctionnalité **Conversion des coordonnées**. Le système convertira automatiquement les coordonnées en degrés décimaux.

3. Cliquez sur  $\equiv$  pour enregistrer le site de prélèvement.

Il est nécessaire de sauvegarder chaque site de prélèvement individuellement en cliquant sur l'icône située sur la ligne.

4. Si un site est situé sur le territoire de l'Entente, répondez à la question qui s'affiche dans l'encadré **Information complémentaire**, à savoir *La capacité totale du site [NOM DU SITE] permet-elle de prélever 379 m<sup>3</sup> ou plus d'eau par jour?* Si la réponse est « Oui », répondez à la question suivante : *L'eau ou une partie de l'eau prélevée au site [NOM DU SITE] est-elle transférée en dehors du bassin visé par l'Entente?*

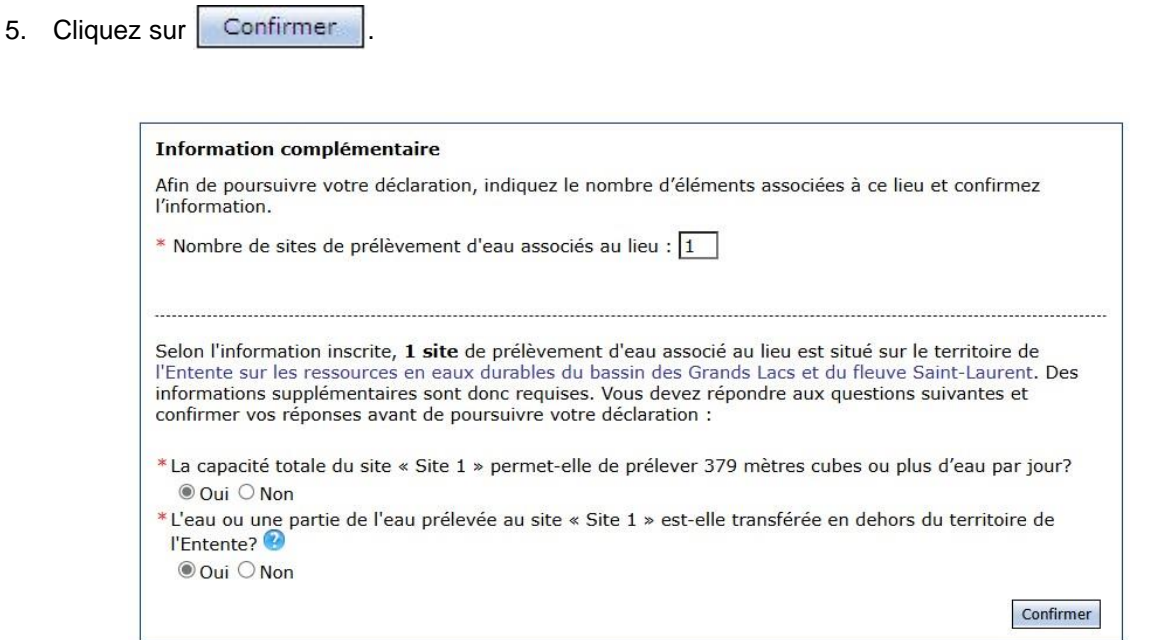

### <span id="page-55-0"></span>**Ajouter un système d'aqueduc**

*Cette section sert à ajouter un système d'aqueduc qui alimente le lieu (usine, établissement ou autre) associé à l'exploitant. Répétez les étapes de cette section pour chacun des systèmes d'aqueduc à ajouter au lieu.* 

*Un système d'aqueduc peut être créé à partir de la page Étape 2 – Information relative au lieu.* 

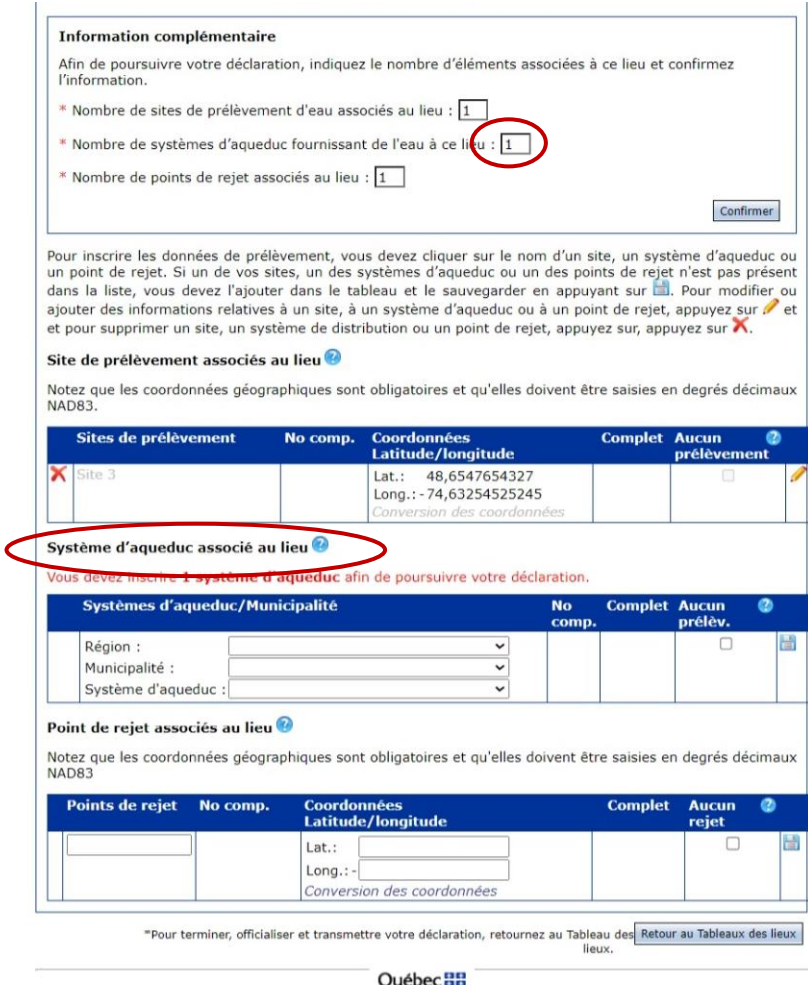

- 1. Dans la page *Étape 2 – Information relative au lieu*, dans l'encadré **Information complémentaire**, saisissez le nombre de systèmes d'aqueduc fournissant de l'eau à ce lieu.
- 2. S'il n'est pas possible d'inscrire le nombre de systèmes d'aqueduc, retournez dans la **Fiche du lieu** en cliquant sur le nom du lieu et répondez « Oui » à la question *Ce lieu est alimenté par au moins un système d'aqueduc*.
- 3. Lorsque le nombre saisi est supérieur à la valeur remplacée, un message d'erreur s'affiche pour vous rappeler d'inscrire le nombre de systèmes approprié pour poursuivre la déclaration.
- 4. Saisissez la région administrative, la municipalité et le système concerné du système d'aqueduc.
- <span id="page-56-0"></span>5. Cliquez sur **pour enregistrer le système d'aqueduc. Il est nécessaire de sauvegarder chaque** système d'aqueduc individuellement en cliquant sur l'icône située sur la ligne.

### **Ajouter un point de rejet**

*Cette section sert à ajouter un point de rejet pour un lieu (usine, établissement ou autre) associé à l'exploitant. Répétez les étapes de cette section pour chacun des systèmes d'aqueduc à ajouter au lieu.* 

*Un point de rejet peut être créé à partir de la page Étape 2 – Information relative au lieu.*

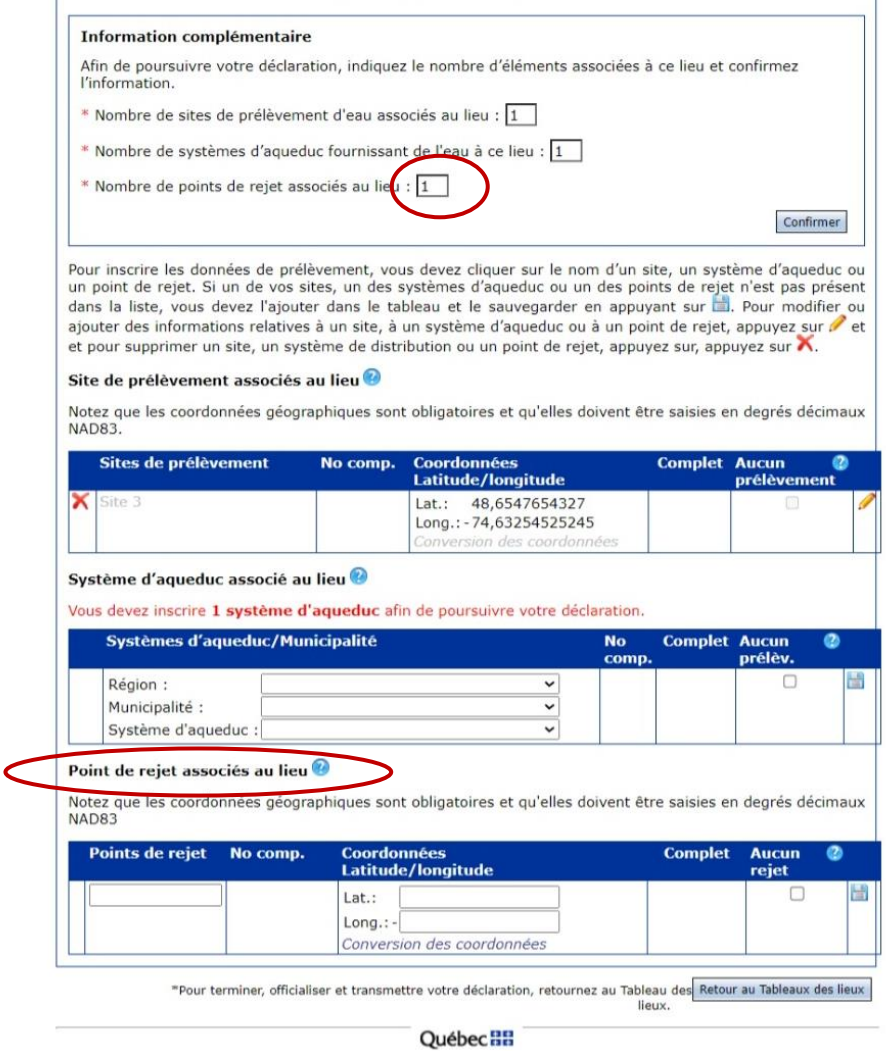

6. À la page *Étape 2 – Information relative au lieu*, dans l'encadré **Information complémentaire**, saisissez le nombre de points de rejet associés au lieu.

Lorsque le nombre saisi est supérieur à la valeur remplacée, un message d'erreur s'affiche pour vous rappeler d'inscrire le nombre de points de rejet approprié pour poursuivre la déclaration. Le nombre de lignes vierges approprié est ajouté dans le tableau **Point de rejet associé au lieu**.

7. Saisissez le nom et les coordonnées géographiques du point de rejet.

Les coordonnées géographiques en degrés décimaux NAD83 sont utilisées afin de déterminer si le site de prélèvement se trouve sur le territoire de l'Entente. S'il s'agit de coordonnées provenant d'un système de projection autre que décimal, utilisez la fonctionnalité **Conversion des coordonnées**. Le système convertira automatiquement les coordonnées en degrés décimaux.

8. Cliquez sur **pour enregistrer le point de rejet.** 

Il est nécessaire de sauvegarder chaque point de rejet individuellement en cliquant sur l'icône située sur la ligne.

## <span id="page-59-0"></span>**LOIS ET RÈGLEMENTS**

### <span id="page-59-1"></span>**Entente sur les ressources en eaux durables du bassin des Grands Lacs et du fleuve Saint-Laurent**

Les premiers ministres du Québec et de l'Ontario ainsi que les gouverneurs des huit États américains des Grands Lacs (Illinois, Indiana, Michigan, Minnesota, New York, Ohio, Pennsylvanie et Wisconsin) ont signé l'*Entente sur les ressources en eaux durables du bassin des Grands Lacs et du fleuve Saint-Laurent* (ciaprès, l'« Entente ») le 13 décembre 2005. Cette entente a pour objectifs principaux de gérer de façon intégrée les eaux de ce territoire et d'interdire les transferts d'eau hors du bassin hydrographique. En effet, l'Entente tient compte, entre autres, des impacts cumulatifs des prélèvements d'eau et encadre les cas d'exception où il est possible d'effectuer des transferts d'eau hors du bassin.

Dans les années qui ont suivi la signature de l'Entente, les 10 gouvernements signataires ont modifié leurs lois respectives afin de la mettre en œuvre. De surcroît, les huit États américains ont tous adopté en 2008 le *Great Lakes-St. Lawrence River Basin Water Resources Compact*. Cette seconde entente, exclusivement américaine, prévoit exactement les mêmes dispositions que l'Entente signée avec le Québec et l'Ontario, mais elle a force de loi aux États-Unis. De ces deux ententes découle la création de deux organismes de mise en œuvre : le Conseil régional des ressources en eau des Grands Lacs et du fleuve Saint-Laurent (Conseil régional), qui regroupe les huit États américains, le Québec et l'Ontario, et le Conseil des ressources en eau des Grands Lacs et du fleuve Saint-Laurent (Conseil du Compact), uniquement formé des huit États américains.

Au Québec, les obligations découlant de l'Entente ont été mises en œuvre par l'entremise des lois et des règlements détaillés ci-dessous.

### <span id="page-59-2"></span>**Lois**

La **[Loi affirmant le caractère collectif des ressources en eau et favorisant une meilleure](http://legisquebec.gouv.qc.ca/fr/ShowDoc/cs/C-6.2)  [gouvernance de l'eau et des milieux associés](http://legisquebec.gouv.qc.ca/fr/ShowDoc/cs/C-6.2)** (chapitre C-6.2) a été adoptée à l'unanimité par l'Assemblée nationale le 11 juin 2009. Cette loi confirme le statut juridique des ressources en eau comme faisant partie du patrimoine de la collectivité, précise les responsabilités qui incombent à l'État à titre de gardien de la ressource au nom des citoyens et définit les droits et les devoirs de la collectivité.

En outre, la Loi établit un nouveau régime d'autorisation pour les prélèvements d'eau, qui renforce la protection des ressources en eau. Ce nouveau régime reconnaît la nécessité de satisfaire en priorité les besoins de la population et de concilier ensuite les besoins des écosystèmes et des activités à caractère économique. La Loi limite la période de validité des prélèvements d'eau à 10 ans, sauf exception.

La **[Loi sur la qualité de l'environnement](http://legisquebec.gouv.qc.ca/fr/ShowDoc/cs/Q-2/)** (chapitre Q-2) est entrée en vigueur dans sa nouvelle forme le 23 mars 2018 et introduit un nouveau régime d'autorisation environnementale. Les prélèvements d'eau sont dorénavant autorisés en vertu de l'article 22 (paragraphe 2) dans la mesure prévue à la section V sur la protection et la gestion des ressources en eau.

### <span id="page-59-4"></span><span id="page-59-3"></span>**Règlements**

Le **[Règlement sur l'encadrement d'activités en fonction de leur impact sur l'environnement](http://legisquebec.gouv.qc.ca/fr/ShowDoc/cr/Q-2,%20r.%2017.1)** (REAFIE) (chapitre Q-2, r. 17.1) vise à préciser l'encadrement des activités soumises à une autorisation ministérielle, en vertu de l'article 22 de la Loi sur la qualité de l'environnement (LQE).

Le **[Règlement sur la déclaration des prélèvements d'eau](http://legisquebec.gouv.qc.ca/fr/ShowDoc/cr/Q-2,%20r.%2014)** (RDPE) (chapitre Q-2, r. 14) a été adopté le 12 août 2009.

Le RDPE établit les exigences relatives au suivi et à la déclaration des quantités d'eau prélevées au Québec afin de répondre en partie aux exigences de l'Entente sur les ressources en eaux durables du bassin des Grands Lacs et du fleuve Saint-Laurent. Sont prescrites les obligations propres au territoire de l'Entente, dont celle de déclarer l'information relative à la consommation d'eau, aux transferts et aux retours d'eau.

De façon générale, le RDPE a pour objet d'établir, pour les préleveurs d'eau dont la somme des prélèvements totalise un volume égal ou supérieur à 75 000 litres par jour, au moins une journée au cours d'une année civile, des exigences relatives à l'obligation :

- de déclarer leurs activités et tous les sites de prélèvement d'eau qu'ils possèdent (prise d'eau, puits, déviation de cours d'eau, etc.);
- de mesurer ou d'évaluer mensuellement les volumes d'eau prélevés à chacun des points de prélèvement et de les déclarer annuellement au Ministère.

### **Le seuil sera abaissé à 50 000 litres par jour dès le 1er janvier 2025.**

De plus, pour les préleveurs situés sur le territoire de l'Entente et dont la capacité quotidienne de prélèvement est de 379 000 litres ou plus par jour (ou 379 m<sup>3</sup>), des exigences réglementaires s'ajoutent relativement à l'obligation :

- de mesurer ou d'évaluer mensuellement les volumes d'eau consommés et rejetés et de les déclarer annuellement au Ministère;
- de mesurer ou d'évaluer mensuellement, le cas échéant, les volumes d'eau transférés hors du bassin du fleuve Saint-Laurent et de les déclarer annuellement au Ministère.

Notons que des exclusions visant notamment des prélèvements temporaires s'appliquent pour l'ensemble du Québec.

En complément au présent document, le *Guide de soutien technique clientèle* est disponible sur le site Web du Ministère. Il a pour objectif de préleveur dans le choix d'une méthode d'évaluation des volumes d'eau adaptée à ses besoins. Il présente, de façon succincte et pratique, les  $\dot{p}$  equipements de mesure les plus utilisés, en abordant leur installation,  $\Box$ 

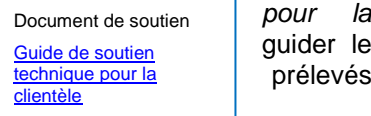

utilisation et leur entretien, ainsi que les méthodes de mesure et d'estimation acceptables selon le Ministère.

Le **[Règlement concernant le cadre d'autorisation de certains projets de transfert d'eau hors du](http://legisquebec.gouv.qc.ca/fr/ShowDoc/cr/Q-2,%20r.%205.1)  [bassin du fleuve Saint-Laurent](http://legisquebec.gouv.qc.ca/fr/ShowDoc/cr/Q-2,%20r.%205.1)** (chapitre Q-2, r. 5.1) a été adopté le 22 juin 2011. Il a pour objet d'appliquer l'interdiction des transferts d'eau à l'extérieur du bassin du fleuve Saint-Laurent. Ainsi, tout prélèvement d'eau (nouveau ou existant) sur le territoire visé par l'Entente doit rester sur ledit territoire. Des cas d'exception concernent exclusivement les municipalités locales situées dans une municipalité régionale de comté qui chevauche la ligne de partage des eaux du bassin. Ces municipalités doivent respecter certaines conditions d'autorisation pour prélever l'eau du bassin afin d'approvisionner en eau potable un territoire situé à l'extérieur du bassin.

Dans certains cas d'exception précis, les autorisations peuvent être délivrées par le Ministère en vertu de la Loi sur la qualité de l'environnement.

Le **[Règlement sur la redevance exigible pour l'utilisation de l'eau](http://legisquebec.gouv.qc.ca/fr/ShowDoc/cr/Q-2,%20r.%2042.1)** (RREUE) (chapitre Q-2, r. 42.1) a été adopté le 1er décembre 2010. Il vise à établir une redevance pour l'utilisation de l'eau dans certains secteurs afin de favoriser la protection et la mise en valeur de cette ressource et de la conserver en bonne qualité et en quantité suffisante dans une perspective de développement durable.

Le RREUE vise principalement les industries qui utilisent un total de 75 000 litres d'eau ou plus par jour, prélevés directement de la ressource (eaux souterraines ou de surface) ou à partir d'un système d'aqueduc, mais aussi les activités d'extraction minière, d'exploitation de carrière et d'extraction de pétrole et de gaz. **Le seuil sera abaissé à 50 000 litres par jour dès le 1er janvier 2026.**

Les entreprises visées par le RREUE doivent déclarer leurs activités d'utilisation de l'eau au Ministère.

Lorsqu'une entreprise assujettie au RREUE termine de remplir sa déclaration en ligne, une facture est générée en fonction du code SCIAN enregistré pour chaque utilisation de l'eau. Les taux de redevance sont appliqués à chacune des activités pour lesquelles l'eau est utilisée.

Les activités d'utilisation de l'eau visées par le RREUE sont résumées dans le [Tableau](#page-61-0) *4*.

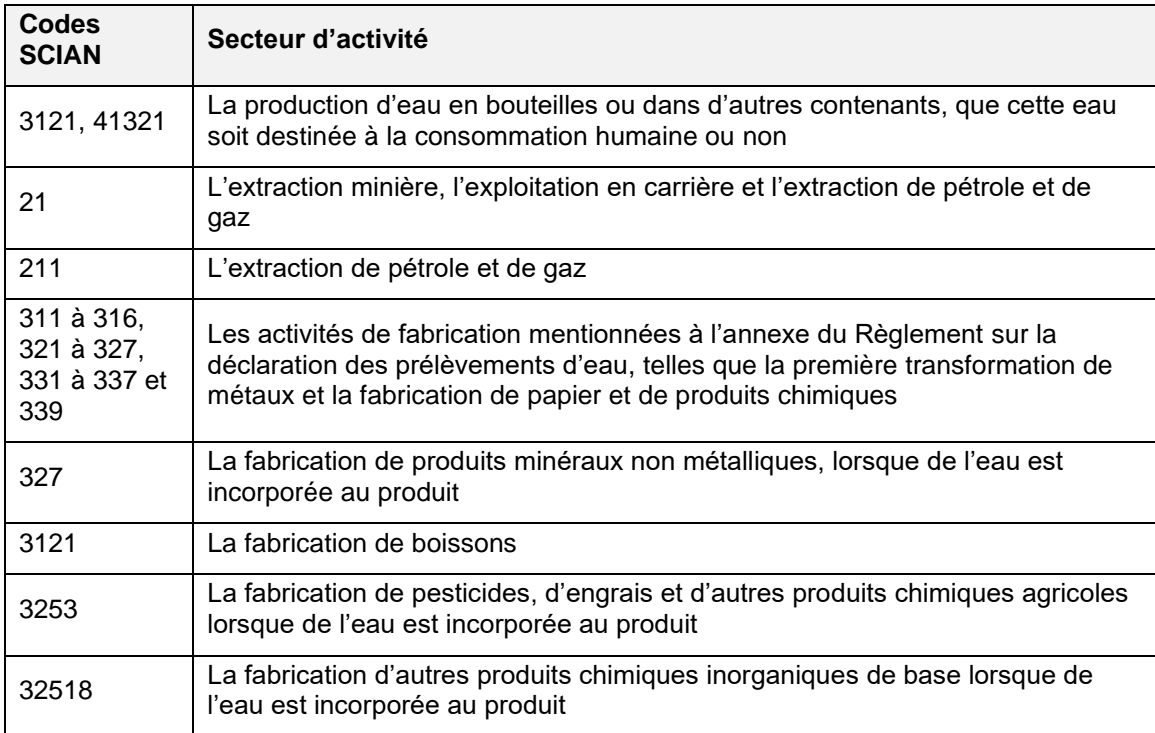

<span id="page-61-0"></span>*Tableau 4 : Codes SCIAN associés aux différentes utilisations de l'eau assujetties au RREUE*

## <span id="page-62-0"></span>**RÉFÉRENCES DISPONIBLES SUR INTERNET**

• Accès à la PES-GPE

*<http://www.environnement.gouv.qc.ca/eau/prelevements/enligne.htm>*

• Atlas de l'eau

*[https://www.environnement.gouv.qc.ca/eau/atlas/atlas-argis/index.html?extent=-](https://www.environnement.gouv.qc.ca/eau/atlas/atlas-argis/index.html?extent=-9557677.1859%2C5329282.9552%2C-7209531.677%2C6514362.6417%2C102100&showLayers=Territoire_entente_Grands_Lacs_et_fleuve_Saint_Laurent_9480%3BSDA_WMS_8004_2726_9652_4282_0%3BSDA_WMS_8004_2726_2%3BSDA_WMS_8004_2726_9652_1%3BSDA_WMS_8004_4) [9557677.1859%2C5329282.9552%2C-](https://www.environnement.gouv.qc.ca/eau/atlas/atlas-argis/index.html?extent=-9557677.1859%2C5329282.9552%2C-7209531.677%2C6514362.6417%2C102100&showLayers=Territoire_entente_Grands_Lacs_et_fleuve_Saint_Laurent_9480%3BSDA_WMS_8004_2726_9652_4282_0%3BSDA_WMS_8004_2726_2%3BSDA_WMS_8004_2726_9652_1%3BSDA_WMS_8004_4)[7209531.677%2C6514362.6417%2C102100&showLayers=Territoire\\_entente\\_Grands\\_Lacs\\_et\\_fleuv](https://www.environnement.gouv.qc.ca/eau/atlas/atlas-argis/index.html?extent=-9557677.1859%2C5329282.9552%2C-7209531.677%2C6514362.6417%2C102100&showLayers=Territoire_entente_Grands_Lacs_et_fleuve_Saint_Laurent_9480%3BSDA_WMS_8004_2726_9652_4282_0%3BSDA_WMS_8004_2726_2%3BSDA_WMS_8004_2726_9652_1%3BSDA_WMS_8004_4) [e\\_Saint\\_Laurent\\_9480%3BSDA\\_WMS\\_8004\\_2726\\_9652\\_4282\\_0%3BSDA\\_WMS\\_8004\\_2726\\_2%3](https://www.environnement.gouv.qc.ca/eau/atlas/atlas-argis/index.html?extent=-9557677.1859%2C5329282.9552%2C-7209531.677%2C6514362.6417%2C102100&showLayers=Territoire_entente_Grands_Lacs_et_fleuve_Saint_Laurent_9480%3BSDA_WMS_8004_2726_9652_4282_0%3BSDA_WMS_8004_2726_2%3BSDA_WMS_8004_2726_9652_1%3BSDA_WMS_8004_4) [BSDA\\_WMS\\_8004\\_2726\\_9652\\_1%3BSDA\\_WMS\\_8004\\_4](https://www.environnement.gouv.qc.ca/eau/atlas/atlas-argis/index.html?extent=-9557677.1859%2C5329282.9552%2C-7209531.677%2C6514362.6417%2C102100&showLayers=Territoire_entente_Grands_Lacs_et_fleuve_Saint_Laurent_9480%3BSDA_WMS_8004_2726_9652_4282_0%3BSDA_WMS_8004_2726_2%3BSDA_WMS_8004_2726_9652_1%3BSDA_WMS_8004_4)*

- Cartes de délimitation du bassin du fleuve Saint-Laurent *<http://www.environnement.gouv.qc.ca/eau/grandslacs/territoire/index.htm>*
- ClicSÉQUR-Entreprise

*[https://www.info.clicsequr.gouv.qc.ca/entreprises](https://www.info.clicsequr.gouv.qc.ca/entreprises.html)*

• Directions régionales du Ministère

*[https://www.quebec.ca/gouv/ministere/environnement/coordonnees/adresses-des-directions](https://www.quebec.ca/gouv/ministere/environnement/coordonnees/adresses-des-directions-regionales/)[regionales/](https://www.quebec.ca/gouv/ministere/environnement/coordonnees/adresses-des-directions-regionales/)*

- Entente sur les ressources en eaux durables du bassin des Grands Lacs et du fleuve Saint-Laurent *<http://www.environnement.gouv.qc.ca/eau/grandslacs/2005/Entente.pdf>*
- Exemple de registre du site de prélèvement *<http://www.environnement.gouv.qc.ca/eau/prelevements/registretype.doc>*
- Great Lakes Regional Water Use Database (en anglais seulement)

*[https://waterusedata.glc.org](https://waterusedata.glc.org/data_about_cuc.php)*

- Guide d'application du Règlement sur la déclaration des prélèvements d'eau *<http://environnement.gouv.qc.ca/eau/prelevements/guide-application-RDPE.pdf>*
- Guide d'application du Règlement sur la redevance exigible pour l'utilisation de l'eau *<http://www.environnement.gouv.qc.ca/eau/redevance/guide-application-reglement-redevance.pdf>*
- Guide de soutien aux entreprises agricoles *[http://www.environnement.gouv.qc.ca/eau/prelevements/guide-applicationRDPE-entreprises](http://www.environnement.gouv.qc.ca/eau/prelevements/guide-applicationRDPE-entreprises-agricoles.pdf)[agricoles.pdf](http://www.environnement.gouv.qc.ca/eau/prelevements/guide-applicationRDPE-entreprises-agricoles.pdf)*
- Guide de soutien technique pour la clientèle *<http://www.environnement.gouv.qc.ca/eau/prelevements/Guide-soutien-clientele.pdf>*
- Loi affirmant le caractère collectif des ressources en eau et favorisant une meilleure gouvernance de l'eau et des milieux associés

*<http://legisquebec.gouv.qc.ca/fr/ShowDoc/cs/C-6.2>*

• Loi sur la qualité de l'environnement *<http://legisquebec.gouv.qc.ca/fr/ShowDoc/cs/Q-2/>*

- Règlement concernant le cadre d'autorisation de certains projets de transfert d'eau hors du bassin du fleuve Saint-Laurent
	- *<http://legisquebec.gouv.qc.ca/fr/ShowDoc/cr/Q-2,%20r.%205.1>*
- Règlement sur la déclaration des prélèvements d'eau *<http://legisquebec.gouv.qc.ca/fr/ShowDoc/cr/Q-2,%20r.%2014>*
- Règlement sur la redevance exigible pour l'utilisation de l'eau *<http://legisquebec.gouv.qc.ca/fr/ShowDoc/cr/Q-2,%20r.%2042.1>*
- Règlement sur le prélèvement des eaux et leur protection *<http://legisquebec.gouv.qc.ca/fr/ShowDoc/cr/Q-2,%20r.%2035.2>*
- Système de classification des industries de l'Amérique du Nord (SCIAN) Canada publié par Statistique Canada

*[https://www23.statcan.gc.ca/imdb/p3VD\\_f.pl?Function=getVD&TVD=1369825](https://www23.statcan.gc.ca/imdb/p3VD_f.pl?Function=getVD&TVD=1369825)*

Environnement,<br>Lutte contre<br>les changements<br>climatiques,<br>Faune et Parcs<br>QUÉDEC

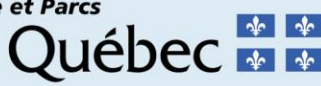